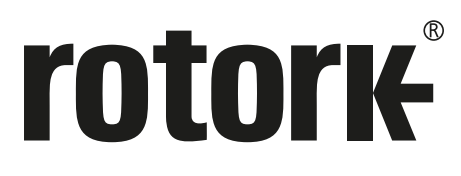

**Keeping the World Flowing** for Future Generations

## Série **CVQ Instructions d'installation et de maintenance**

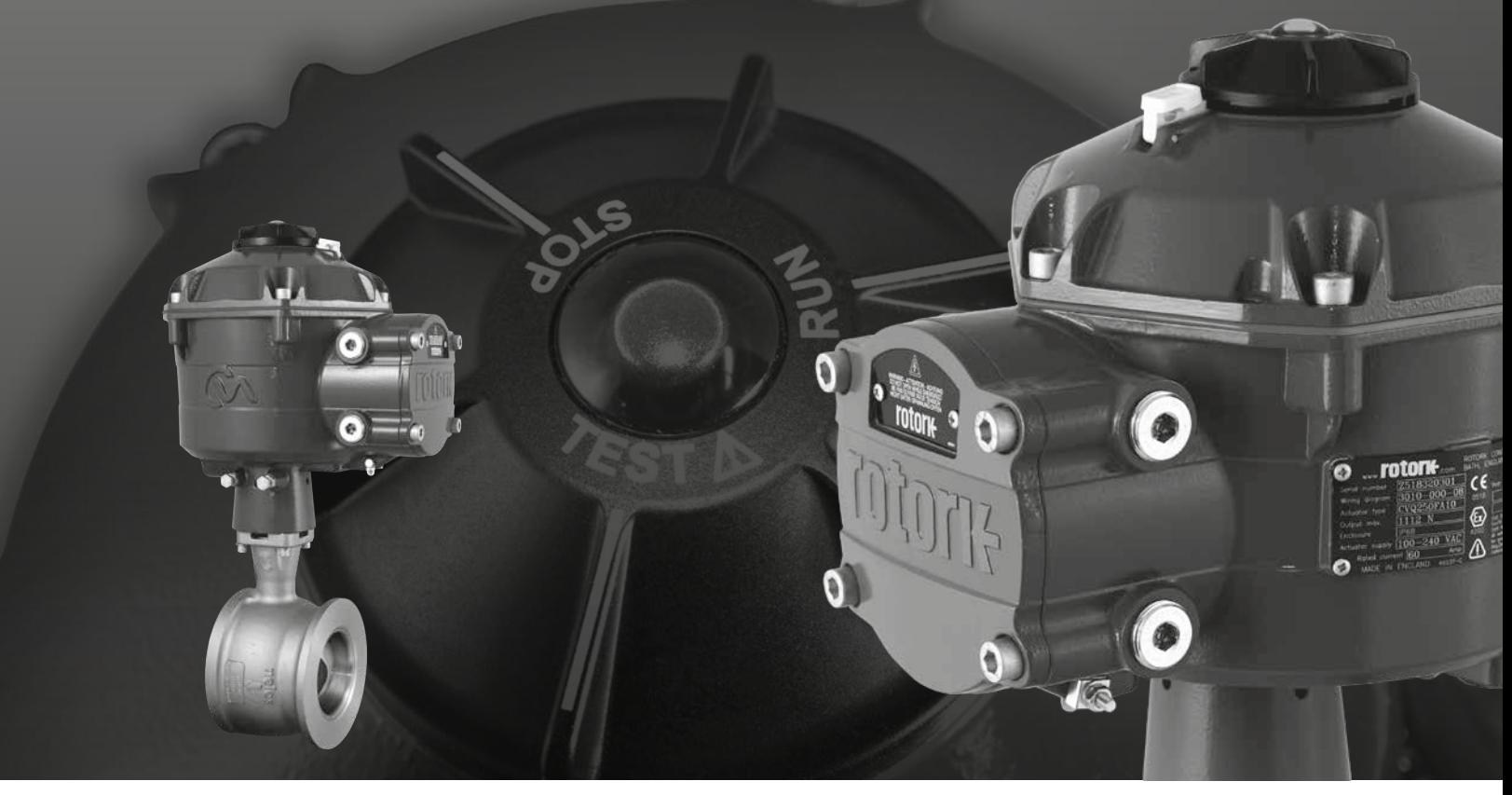

CE UK

Motorisations quart de tour pour vannes de contrôle

### **Table des matières**

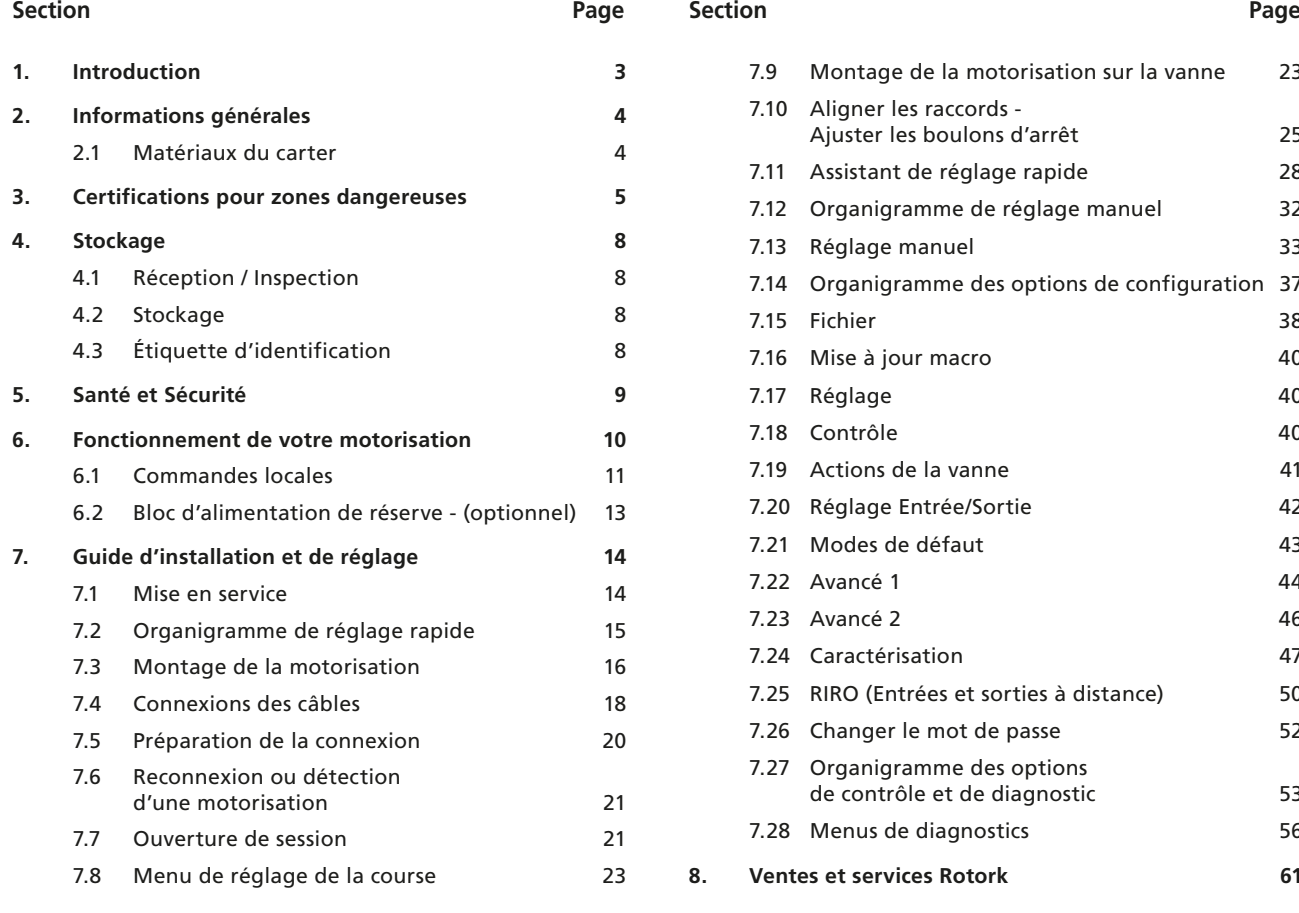

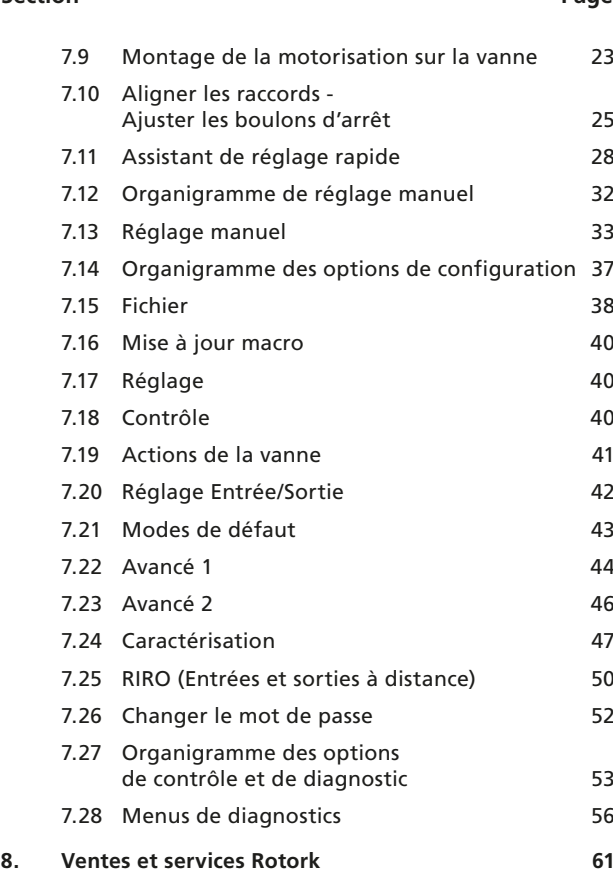

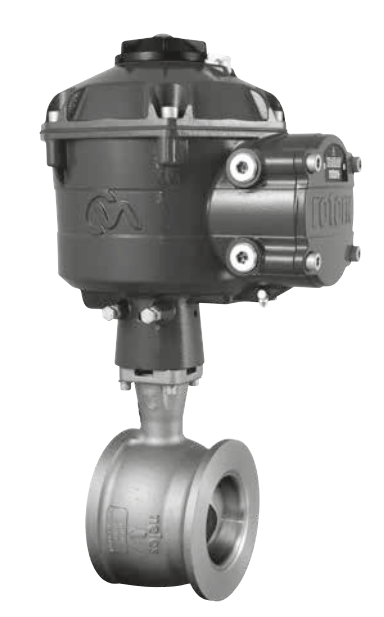

**CE GUIDE CONTIENT DES INFORMATIONS DE SÉCURITÉ IMPORTANTES. ASSUREZ-VOUS DE L'AVOIR LU ET COMPRIS DANS SON INTÉGRALITÉ AVANT DE PROCÉDER À L'INSTALLATION, L'ACTIONNEMENT ET LA MAINTENANCE DE VOTRE ÉQUIPEMENT.**

**EN RAISON DES GRANDES DIFFÉRENCES DANS LA NUMÉROTATION DES BORNES DES MOTORISATIONS ET DES ACTIONNEURS, LE CÂBLAGE RÉEL DE CET APPAREIL DOIT CORRESPONDRE AU DOCUMENT FOURNI AVEC L'UNITÉ.**

<span id="page-2-0"></span>Ce manuel concerne la gamme de motorisations quart de tour pour vannes de contrôle (CVQ).

Modèles : CVQ 1200 et CVQ 2400 Veuillez vous référer au document PUB042-001 de Rotork pour les spécifications détaillées.

Combinant le succès historique de Rotork et une technologie innovante, le CVQ offre une méthode fiable et réactive d'automatisation de vannes de contrôle sans la complexité ni le coût de l'alimentation pneumatique. Grâce à une attention accrue sur les coûts de production et l'efficacité, le contrôle précis des variables du processus est essentiel.

Avec une résolution supérieure à 0,1 % et la capacité à éliminer le dépassement de position, la gamme CVA de Rotork aide à maximiser la qualité du produit et la capacité de l'usine.

Les motorisations de la gamme CVA sont autonomes, conçues et fabriquées spécifiquement pour le fonctionnement électrique à distance continu des vannes de contrôle.

### **La motorisation comprend :**

- Moteur électrique à CC sans balai
- Réducteur de vitesse avec arbre de sortie à secteur
- Contrôleur de moteur avec limitation de vitesse, course et couple
- Commandes logiques électroniques et dispositifs de surveillance logés dans un boîtier étanche à double étanchéité
- Certification pour zone dangereuse répondant aux exigences internationales et nationales

Tous les réglages de couple et de position ainsi que la configuration de la motorisation sont effectués grâce à un dispositif sans fil *Bluetooth*®, généralement un PDA (non fourni).

Le logiciel Enlight PC sans fil Bluetooth peut être téléchargé gratuitement sur le site : www.rotork.com.

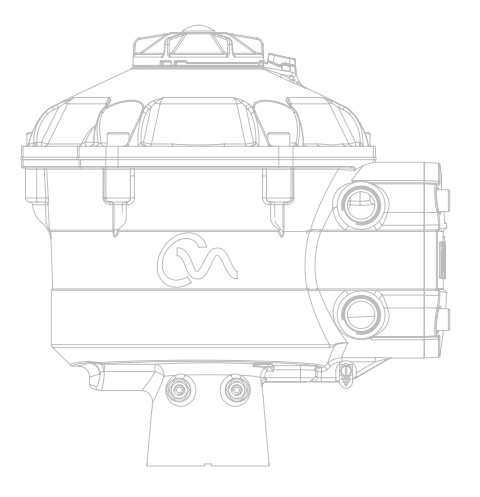

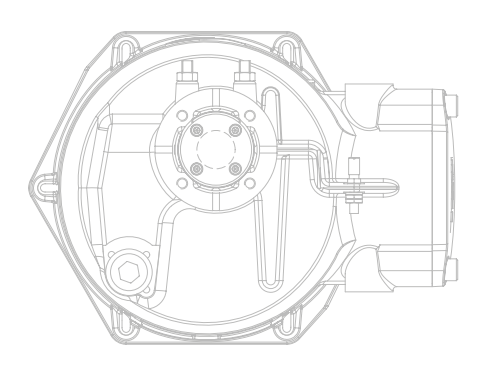

### <span id="page-3-0"></span>**2. Informations générales**

### Ce guide a été produit pour permettre à un utilisateur final compétent d'installer, de faire fonctionner et d'inspecter les motorisations Rotork pour vannes de contrôle.

L'installation électrique, l'entretien et l'utilisation de ces motorisations devraient être effectués conformément aux Dispositions et à la Législation Nationales liées à l'utilisation en toute sécurité de cet équipement applicable au site d'installation.

*Pour le Royaume Uni* : Les règlementations relatives à l'électricité sur le lieu de travail de 1989 et la directive donnée dans l'édition applicable des règlementations du câblage IEE doivent être appliquées.

*Pour les États Unis* : le code national de l'électricité NFPA70 s'applique.

L'installation mécanique doit être effectuée comme décrit dans ce manuel et en conformité avec le code de bonnes pratiques applicable. Si la plaque signalétique de la motorisation indique qu'elle est adaptée pour une utilisation dans des atmosphères potentiellement explosives (zones dangereuses) alors la motorisation est adaptée pour une utilisation en zone 1 et 2 (ou division 1 et 2) de la classification des zones dangereuses, tel qu'indiqué sur la plaque signalétique de la motorisation.

Tout équipement connecté à la motorisation devrait être d'une certification pour zone dangereuse équivalente (ou supérieure). L'installation, l'entretien et l'utilisation de la motorisation installée dans une zone dangereuse doivent être effectués par une personne compétente et en conformité avec tous les codes de bonnes pratiques pertinents pour la certification de la zone dangereuse spécifique.

Toute inspection ou réparation des motorisations certifiées en zones dangereuses ne devrait pas être effectuée à moins qu'elle ne se conforme aux dispositions et à la législation liées à la zone dangereuse spécifique.

L'interface à sécurité intrinsèque ne peut pas être réparée par l'utilisateur.

Seules les pièces de rechange approuvées par Rotork devraient être utilisées. Aucune modification ou altération ne devrait être effectuée sur la motorisation, car ceci pourrait annuler les conditions sous lesquelles sa certification a été accordée.

L'accès aux conducteurs électriques sous tension est interdit dans une zone dangereuse à moins que ce soit effectué avec une autorisation spéciale, autrement toute alimentation devra être isolée et la motorisation déplacée vers une zone non dangereuse pour sa réparation ou son inspection.

Seules les personnes compétentes en vertu de leur formation ou expérience devraient être autorisées à installer, entretenir et réparer les motorisations Rotork. La tâche entreprise doit être effectuée en conformité avec les instructions de ce manuel. L'utilisateur et ces personnes travaillant sur cet équipement devrait connaître leurs responsabilités sous toutes dispositions liées à la santé et la sécurité sur leur lieu de travail.

### **2.1 Matériaux du carter**

 $\triangle$  Les carters des motorisations Rotork pour vannes de contrôle sont fabriqués en alliage d'aluminium avec des fixations en acier inoxydable A4-80 et une fenêtre en polycarbonate. Le bouton de commande locale et le bouton de commande manuelle (si incluse) sont fabriqués à partir d'un mélange de polycarbonate/plastique PBT. Il existe un risque de charge électrostatique associé à ces composants et par conséquent ils ne doivent être nettoyés qu'avec un chiffon humide.

L'utilisateur doit s'assurer que l'environnement de travail et tous matériaux environnant la motorisation ne peuvent pas réduire la sécurité d'utilisation de la motorisation ou le niveau de protection fourni par la motorisation. Lorsque cela est approprié, l'utilisateur doit s'assurer que la motorisation est convenablement protégée de son environnement de fonctionnement.

Si des informations supplémentaires et directives liées à l'utilisation en toute sécurité de la gamme de motorisations pour vannes de contrôle Rotork sont requises, elles vous seront fournies sur demande.

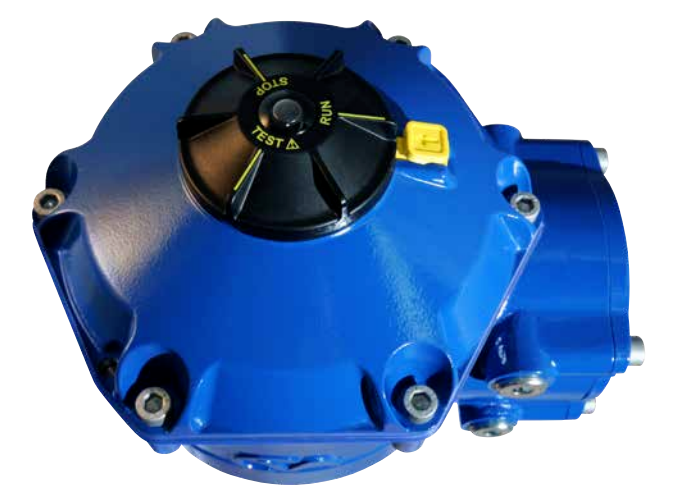

### <span id="page-4-0"></span>**Veuillez vous référer à la plaque signalétique de la motorisation pour les détails spécifiques des certifications.**

La CVQ est construite conformément aux normes suivantes:

### **UE & Royaume-Uni – Zones dangereuses ATEX (2014/34/EU), UKEX (2016 No. 1107) II 2 G D ou II 2 (1) G D (lorsque l'option à sécurité intrinsèque est incluse)**

### **Ex db h IIB T4 Gb, Ex h tb IIIC T120°C Db**

Ex db h [ia IIB Ga] IIB T4 Gb (pour l'option à sécurité intrinsèque) Ex h [ia IIIC Da] tb IIIC T120 °C Db (pour l'option à sécurité intrinsèque) EN 60079-11 (pour l'option à sécurité intrinsèque) EN60079-0, EN60079-1, EN ISO 80079-36, EN ISO 80079-34 et EN 60079-31

Températures ambiantes : -20 à +60 °C (-4 à +140 °F) \*En option -40 à +60 °C (-40 à +140 °F)

### **Ex db h IIC T4 Gb, Ex h tb IIIC T120°C Db**

Ex db h [ia Ga] IIC T4 Gb (pour l'option à sécurité intrinsèque) Ex h [ia IIIC Da] tb IIIC T120 °C Db (pour l'option à sécurité intrinsèque) EN 60079-11 (pour l'option à sécurité intrinsèque) EN60079-0, EN60079-1, EN ISO 80079-36, EN ISO 80079-34 et EN 60079-31

Températures ambiantes :  $-20$  à  $+60$  °C ( $-4$  à  $+140$  °F) \*En option -40 à +60 °C (-40 à +140 °F)

#### **Ex dbeb h IIB T4 Gb, Ex h tb IIIC T120°C Db**

Ex dbeb h IIB T4 Gb, Ex h tb IIIC T120 °C Db Ex dbeb h [ia IIB Ga] IIB T4 Gb (pour l'option à sécurité intrinsèque) Ex h [ia IIIC Da] tb IIIC T120 °C Db (pour l'option à sécurité intrinsèque) EN 60079-11 (pour l'option à sécurité intrinsèque) EN60079-0, EN60079-1, EN60079-7, EN ISO 80079-36, EN ISO 80079-34 et EN 60079-31

Températures ambiantes : -20 à +60 °C (-4 à +140 °F) \*En option -40 à +60 °C (-40 à +140 °F)

#### **Ex dbeb h IIC T4 Gb, Ex h tb IIIC T120°C Db**

Ex dbeb h [ia IIC Ga] IIC T4 Gb (pour l'option à sécurité intrinsèque) Ex h [ia IIIC Da] tb IIIC T120 °C Db (pour l'option à sécurité intrinsèque) EN 60079-11 (pour l'option à sécurité intrinsèque) EN60079-0, EN60079-1 et EN60079-7, EN ISO 80079-36, EN ISO 80079-34 et EN 60079-31 Températures ambiantes : -20 à +60 °C (-4 à +140 °F)

\*En option -40 à +60 °C (-40 à +140 °F)

#### **Canada – Zones dangereuses**

**CSA antidéflagrant, Classe I, Div 1, Groupes C & D, T4** Températures -20 à +60 °C (-4 à +140 °F) \*En option -40 à +60 °C (-40 à +140 °F)

**CSA antidéflagrant, Classe I, Div 1, Groupes B, C & D, T4** Températures -20 à +60 °C (-4 à +140 °F) \*En option -40 à +60 °C (-40 à +140 °F)

### **CSA protection contre les flammes et la poussière,**

**Classe II, Div 1, Groupes E, F & G, T4** Températures -20 à +60 °C (-4 à +140 °F) \*En option -40 à +60 °C (-40 à +140 °F)

Lorsqu'une interface à sécurité intrinsèque optionnelle est incluse : Appareils associés, Classe I, Div 1, Groupes A, B, C et D, T4 Températures -20 à +60 °C (-4 à +140 °F) \* En option -40 à +60 °C (-40 à +140 °F)

### **MARQUAGE ALTERNATIF Canada**

Classe I, Zone 1, Ex db IIB T4 Gb Classe I, Zone 1, Ex db IIB+H2 T4 Gb

### **International – Zones dangereuses IECEx**

### **Ex db IIB T4 Gb, Ex tb IIIC T120°C Db**

Ex db [ia IIB Ga] IIB T4 Gb (pour l'option à sécurité intrinsèque) Ex [ia IIIC Da] tb IIIC T120 °C Db (pour l'option à sécurité intrinsèque) IEC 60079-11 (pour l'option à sécurité intrinsèque) IEC60079-0, IEC60079-1, ISO 80079-36, ISO 80079-37 et IEC 60079-31 Températures ambiantes : -20 à +60 °C (-4 à +140 °F)

\*En option -40 à +60 °C (-40 à +140 °F)

#### **Ex db IIC T4 Gb, Ex tb IIIC T120°C Db**

Ex db [ia Ga] IIC T4 Gb (pour l'option à sécurité intrinsèque) Ex [ia IIIC Da] tb IIIC T120 °C Db (pour l'option à sécurité intrinsèque) IEC 60079-11 (pour l'option à sécurité intrinsèque) IEC60079-0, IEC60079-1, ISO 80079-36, ISO 80079-37 et IEC 60079-31 Températures ambiantes : -20 à +60 °C (-4 à +140 °F) \*En option -40 à +60 °C (-40 à +140 °F)

#### **Ex dbeb IIB T4 Gb, Ex tb IIIC T120°C Db**

Ex dbeb h [ia IIB Ga] IIB T4 Gb (pour l'option à sécurité intrinsèque) Ex [ia IIIC Da] tb IIIC T120 °C Db (pour l'option à sécurité intrinsèque) IEC 60079-11 (pour l'option à sécurité intrinsèque) IEC60079-0, IEC60079-1, IEC60079-7, ISO 80079-36, ISO 80079-37 et IEC 60079-31

Températures ambiantes : -20 à +60 °C (-4 à +140 °F) \*En option -40 à +60 °C (-40 à +140 °F)

### **Ex dbeb IIC T4 Gb, Ex tb IIIC T120°C Db**

Ex dbeb [ia IIC Ga] IIC T4 Gb (pour l'option à sécurité intrinsèque) Ex [ia IIIC Da] tb IIIC T120 °C Db (pour l'option à sécurité intrinsèque) IEC 60079-11 (pour l'option à sécurité intrinsèque) IEC60079-0, IEC60079-1, IEC60079-7, ISO 80079-36, ISO 80079-37 et IEC 60079-31

Températures ambiantes : -20 à +60 °C (-4 à +140 °F) \*En option -40 à +60 °C (-40 à +140 °F)

### **États-Unis – Zones dangereuses**

**Antidéflagrant FM/CSAus, Classe I, Div 1, Groupes C et D, T4** Températures -20 à +60 °C (-4 à +140 °F) \* En option -40 à +60 °C (-40 à +140 °F)

**Antidéflagrant FM/CSAus, Classe I, Div 1, Groupes B, C et D, T4** Températures -20 à +60 °C (-4 à +140 °F) \* En option -40 à +60 °C (-40 à +140 °F)

**Antidéflagrant (poussière) FM/CSAus, Classe II, Div 1, Groupes E, F et G, T4**

Températures -20 à +60 °C (-4 à +140 °F) \* En option -40 à +60 °C (-40 à +140 °F)

Lorsqu'une interface à sécurité intrinsèque optionnelle est incluse : Appareils associés, Classe I, Div 1, Groupes A, B, C et D, T4 Températures -20 à +60 °C (-4 à +140 °F) \* En option -40 à +60 °C (-40 à +140 °F)

### **MARQUAGE ALTERNATIF CSAus**

Classe I, Zone 1, AEx db IIB T4 Gb Classe I, Zone 1, AEx db IIB+H2 T4 Gb

5

### **Norme nationale – Zone antidéflagrante CSA Japon**

**JNIOSH-TR-46-1(2015), JNIOSH-TR-46-2(2015)**

### **Ex d IIB T4 Gb**

IP66 & IP68 Températures ambiantes : -20 à +60 ºC (-4 à +140 ºF) Numéro de certificat : 第CSAUK 21JPN031X号

#### **Ex d IIC T4 Gb**

IP66 & IP68

Températures ambiantes : -20 à +60 ºC (-4 à +140 ºF) Numéro de certificat : 第CSAUK 21JPN032X号

### **Inde – Zones dangereuses IS/IEC-60079-0, IS/IEC-60079-1**

### **Ex db h IIB T4 Gb**

Températures : -20 à +70 °C (-4 à +158 °F)

**Ex db h IIC T4 Gb**  Températures : -20 à +70 °C (-4 à +158 °F)

### **Chine – Zones dangereuses**

### **GB 3836.1-2021, GB 3836.2-2021, GB 3836.3-2021, GB 3836.31-2021**

### **GB 3836.4-2021 (pour l'option à sécurité intrinsèque)**

#### **Ex db IIB T4 Gb Ex tb IIIC T120 Db IP6X**

Ex db [ia IIC Ga] IIB T4 Gb (pour l'option à sécurité intrinsèque) Ex tb [ia IIIC Da] IIIC T120C Db IP6X (pour l'option à sécurité intrinsèque) Températures ambiantes : -20 à +60 °C (-4 à +140 °F)

\*En option -40 à +60 °C (-40 à +140 °F)

### **Ex db IIC T4 Gb**

### **Ex tb IIIC T120C Db IP6X**

Ex db [ia IIC Ga] IIC T4 Gb (pour l'option à sécurité intrinsèque) Ex tb [ia IIIC Da] IIIC T120C Db IP6X (pour l'option à sécurité intrinsèque)

Températures ambiantes : -20 à +60 °C (-4 à +140 °F) \*En option -40 à +60 °C (-40 à +140 °F)

#### **Ex dbeb IIB T4 Gb Ex tb IIIC T120C Db IP6X**

Ex dbeb [ia IIC Ga] IIB T4 Gb (pour l'option à sécurité intrinsèque) Ex tb [ia IIIC Da] IIIC T120C Db IP6X (pour l'option à sécurité intrinsèque) Températures ambiantes : -20 à +60 °C (-4 à +140 °F) \*En option -40 à +60 °C (-40 à +140 °F)

### **Ex dbeb IIC T4 Gb Ex tb IIIC T120C Db IP6X**

Ex dbeb [ia IIC Ga] IIC T4 Gb (pour l'option à sécurité intrinsèque) Ex tb [ia IIIC Da] IIIC T120C Db IP6X (pour l'option à sécurité intrinsèque)

Températures ambiantes : -20 à +60 °C (-4 à +140 °F) \*En option -40 à +60 °C (-40 à +140 °F)

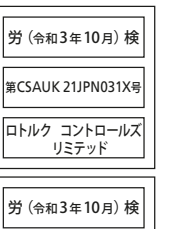

第CSAUK 21JPN032X号

ロトルク コントロールズ リミテッド

### **Brésil – Zones dangereuses**

**Certification Inmetro**

Ex db IIB T4 Gb Ex tb IIIC T120°C Db Ex db [ia Ga] IIB T4 Gb (pour l'option à sécurité intrinsèque) Ex tb [ia IIIC Da] IIIC T120°C Db (pour l'option à sécurité intrinsèque) Températures ambiantes : -20 à +60 °C (-4 à +140 °F) \*En option -40 à +60 °C (-40 à +140 °F)

Ex db IIC T4 Gb Ex tb IIIC T120°C Db Ex db [ia Ga] IIC T4 Gb (pour l'option à sécurité intrinsèque) Ex tb [ia IIIC Da] IIIC T120°C Db (pour l'option à sécurité intrinsèque) Températures ambiantes : -20 à +60 °C (-4 à +140 °F)

\*En option -40 à +60 °C (-40 à +140 °F)

Ex db eb IIB T4 Gb Ex tb IIIC T120°C Db Ex db eb [ia Ga] IIB T4 Gb (pour l'option à sécurité intrinsèque) Ex tb [ia IIIC Da] IIIC T120°C Db (pour l'option à sécurité intrinsèque)

Températures ambiantes : -20 à +60 °C (-4 à +140 °F) \*En option -40 à +60 °C (-40 à +140 °F)

#### Ex db eb IIC T4 Gb Ex tb IIIC T120°C Db

Ex db eb [ia Ga] IIC T4 Gb (pour l'option à sécurité intrinsèque) Ex tb [ia IIIC Da] IIIC T120°C Db (pour l'option à sécurité intrinsèque) Températures ambiantes : -20 à +60 °C (-4 à +140 °F) \*En option -40 à +60 °C (-40 à +140 °F)

### **Paramètres des entités maximums**

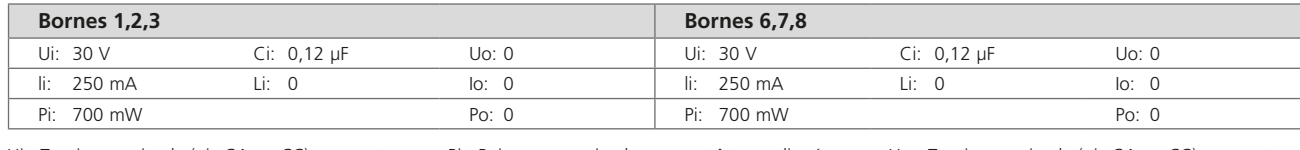

Ui - Tension maximale (pic CA ou CC) pouvant être appliquée aux bornes de la motorisation et conformément aux instructions fournies sans invalider le type de protection

li - Courant maximal (pic CA ou CC) pouvant être appliqué aux bornes de la motorisation et conformément aux instructions fournies sans invalider le type de protection

Pi - Puissance maximale pouvant être appliquée aux bornes de la motorisation et conformément aux instructions fournies sans invalider le type de protection

Ci - Capacité interne équivalente maximale du circuit considérée comme apparaissant aux bornes Li - Inductance interne équivalente maximale du circuit considérée comme apparaissant au niveau des dispositifs de raccordement

Uo - Tension maximale (pic CA ou CC) pouvant apparaître aux bornes de la motorisation et conformément aux instructions fournies pour toute tension appliquée jusqu'à la tension maximale

lo - Courant maximal (pic CA ou CC) dans un appareil pouvant être prélevé des dispositifs de raccordement de la motorisation Po - Puissance électrique maximale pouvant être

prélevée des bornes de la motorisation

### **Conditions spéciales pour une utilisation sûre (Motorisations certifiées ATEX, IECEx, UKEX, cCSAus, CSA Japon et FM)**

1. Les dimensions des passages de flammes sont :

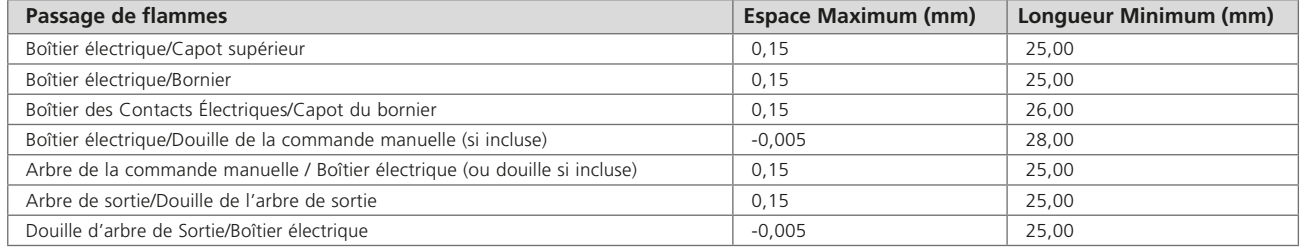

Remarques : Le Signe Négatif dénote un ajustement avec serrage.

- 2. La certification cCSAus pour cette motorisation est destinée uniquement aux applications de contrôle de processus ou industrielles. Le champ d'application de cette certification n'inclut aucune fonction liée à la sécurité ou à la fiabilité de l'équipement.
- 3. **ATTENTION :** Il existe un risque de charge électrostatique associé à la manipulation du bouton et de l'ensemble du volant de manœuvre manuel. Ces éléments doivent être nettoyés uniquement avec un chiffon humide.
- 4. Lorsque l'interface à sécurité intrinsèque optionnelle est incluse, les bornes 3 et 6 servent à la connexion des câbles blindés uniquement. Ces points de connexion ne sont pas isolés du boîtier de montage et ne sont pas conformes aux exigences de rigidité diélectrique de la norme CSA/EN/IEC/UL 60079-11. Cela devrait être pris en compte dans le cadre du code de bonnes pratiques applicable. L'interface à sécurité intrinsèque, si incluse, ne peut pas être réparée par l'utilisateur.
- 5. Les motorisations certifiées pour une utilisation au Japon peuvent être équipées uniquement des dispositifs d'entrée certifiés Ex d suivants :

**Presse-étoupes – IIB UNIQUEMENT :** Ex Kokusan Type KXBE-RJO-##-##, KXBE-RJSO-##-##, KXBE-RJ-##-##, KXBE-RJS-##-##, IIB & IIC : Peppers type A\*\*\*\*, A\*L\*\*, A\*LC\*\*\* et A\*RC\*\*\* ; A8\*\*, A8C\*\*\*, A8RC\*\*, D8X\*\*, D8XC\*\*\*, E8X\*\* et E8XC\*\*\* ; CR- \*\*\* & CR-D \*\* ; E\*\*\*\*\*F\* et D\*\*\*\*\*F

**Adaptateurs – IIB UNIQUEMENT :** Ex Kokusan Type KXA-BR-##-##, KXW-BR-##-##, IIB & IIC : Peppers type AR, ARMM et ARFF **Bouchons obturateurs – IIB UNIOUEMENT :** Ex Kokusan Type KXG-BRO-##, KXG-BR-##, IIB & IIC : Peppers Type SPA, SPB, SPMH et SPHH

Tous les dispositifs d'entrée doivent être installés conformément aux instructions du fabricant et aux conditions spécifiques d'utilisation.

### <span id="page-7-0"></span>**4.1 Réception / Inspection**

Vérifiez avec soin les dommages dus au transport. Tout dommage au niveau du carton de transport est généralement une bonne indication qu'il a été manipulé brutalement. Signalez immédiatement tout dommage au transporteur et à votre distributeur CVA local.

Déballez le produit et le paquet d'informations en prenant soin de conserver le carton de transport et tout matériau d'emballage s'il fallait le retourner à l'expéditeur. Vérifiez que les éléments sur la liste d'emballage ou le bon de livraison sont conformes à votre propre documentation.

### **4.2 Stockage**

Si votre motorisation ne peut pas être installée immédiatement, stockez-la dans un endroit sec jusqu'à ce que vous soyez prêt à connecter les câbles entrants.

Si la motorisation doit être installée, mais ne peut être câblée, il est recommandé que tous les bouchons d'entrées de câbles en plastique soient remplacés par des bouchons en métal avec PTFE.

La double étanchéité Rotork permet de préserver les composants électriques internes, s'ils ne sont pas modifiés. Il n'est pas nécessaire de retirer les capots du compartiment électrique pour mettre en service la motorisation CVQ.

Rotork décline toute responsabilité pour les détériorations causées sur le site après le retrait des capots. Toutes les motorisations Rotork ont été entièrement testées avant de quitter l'usine pour offrir des années de fonctionnement sans problème dans la mesure où elles sont correctement installées, mises en service et étanchéifiées.

### **4.3 Étiquette d'identification**

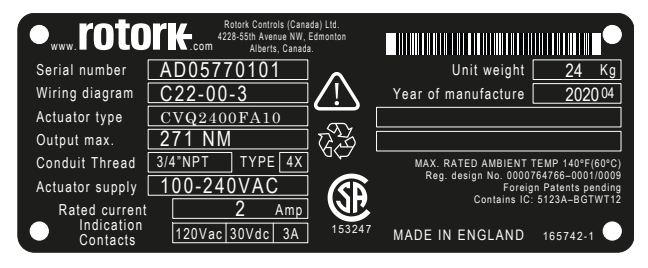

Les marquages varient en fonction de la destination finale du marché.

### <span id="page-8-0"></span>**ATTENTION** :

Avant d'installer la motorisation, assurez-vous qu'elle est adaptée pour l'application prévue. Si vous n'êtes pas sûr que l'équipement est approprié pour votre installation, consultez Rotork avant l'installation.

### **ATTENTION : RISQUE D'ÉLECTROCUTION**

L'installation et la réparation doivent être effectuées uniquement par du personnel qualifié.

### **ATTENTION : DÉCHARGE ÉLECTROSTATIQUE**

Cet équipement loge des dispositifs à sensibilité statique. Pour protéger les composants internes ne touchez jamais les circuits imprimés sans utiliser les procédures de contrôle électrostatique (ESD).

### **ATTENTION : TEMPÉRATURE DE SURFACE**

Dans des conditions normales de fonctionnement, la température du câblage de la motorisation à l'intérieur du boîtier de raccordement peut atteindre 66 °C dans une température ambiante de 60 °C. Des mesures doivent être prises pour s'assurer qu'un câblage et des connecteurs associés adéquats sont utilisés pendant l'installation. L'installateur/l'utilisateur doit s'assurer que la température de surface de la motorisation n'est pas influencée par des effets externes de chauffage et de refroidissement (par exemple : température du processus).

### **ATTENTION : ALTITUDE DE FONCTIONNEMENT**

L'installation doit être effectuée à une altitude inférieure à 2000 m, tel que défini par la norme IEC/CSA 61010-1.

### **ATTENTION : MATÉRIAUX DU CARTER**

Les pièces moulées de la motorisation CVA sont fabriquées en alliage d'aluminium avec des fixations en acier inoxydable A4-80. L'utilisateur doit s'assurer que l'environnement de travail et tous les matériaux environnant la motorisation ne peuvent pas réduire la sécurité d'utilisation de la motorisation ou le niveau de protection fourni par la motorisation.

Lorsque cela est approprié, l'utilisateur doit s'assurer que la motorisation est convenablement protégée de son environnement de fonctionnement.

### **ATTENTION : FONCTIONNEMENT MANUEL**

Lorsque les motorisations sont équipées d'un volant optionnel, veuillez noter qu'aucun dispositif de levier supplémentaire tel qu'une clé ne doit être utilisé sur le volant afin de développer une force plus importante lors de la fermeture ou de l'ouverture de la vanne. Cela pourrait endommager la vanne et/ou la motorisation ou entraîner le blocage de la vanne sur son siège/siège arrière.

### **ATTENTION : POIDS DE L'UNITÉ**

Le poids de la motorisation est indiqué sur la plaque signalétique. Des précautions doivent être prises pour transporter, déplacer ou soulever la motorisation en toute sécurité. Veuillez vous référer à la section 7.3 pour les instructions de levage détaillées.

### **ATTENTION : BLOC D'ALIMENTATION DE RÉSERVE**

Lorsque les motorisations sont équipées du bloc d'alimentation de réserve, veuillez noter que l'arbre de sortie de la motorisation peut se déplacer après retrait de l'alimentation électrique.

Déplacez le sélecteur sur STOP pour empêcher tout mouvement électrique non souhaité. La motorisation CVA et en particulier le bloc d'alimentation de réserve ne contiennent aucun composant réparable par l'utilisateur et le couvercle supérieur doit être retiré uniquement par un personnel qualifié.

Uniquement pour les motorisations équipées du bloc d'alimentation à sécurité intégrée de réserve.

Le bloc d'alimentation de réserve monté dans le carter d'engrenage contient des supercondensateurs. N'essayez pas de retirer les fixations entre la motorisation et la vanne ou le capot supérieur lorsque la LED de la motorisation est allumée.

Les supercondensateurs peuvent prendre jusqu'à 30 minutes pour se décharger après le retrait de l'alimentation et le voyant LED reste allumé pendant ce temps.

Il n'est pas nécessaire de retirer le capot supérieur pendant la mise en service et les réglages normaux.

Les supercondensateurs contiennent des matériaux toxiques/ irritants. Si le capot supérieur doit être retiré pour une raison quelconque, assurez-vous que les supercondensateurs sont complètement déchargés et que la zone est suffisamment ventilée avant de retirer le capot supérieur et laissez les vapeurs se disperser avant d'accéder au carter.

Utilisez des protections adaptées pour vos mains/yeux et inspectez les supercondensateurs pour détecter toute trace de fuite de liquide ou de gel avant de les manipuler.

Lorsque vous travaillez avec des condensateurs, assurez-vous de la bonne ventilation, protégez vos mains et vos yeux de tout contact en utilisant des gants Néoprène ou Butyl et des lunettes de sécurité. Lavez vos mains après manipulation des cellules endommagées.

Éliminez le bloc d'alimentation de réserve conformément aux réglementations fédérales, nationales et locales.

Une fiche technique des matériaux est disponible auprès de Rotork sur simple demande.

<span id="page-9-0"></span>Les instructions suivantes doivent être suivies et intégrées dans votre programme de sécurité lors de l'installation et l'utilisation des produits Rotork.

- Lisez et conservez toutes les instructions avant d'installer, utiliser et mettre en service ce produit.
- Si vous ne comprenez pas une des instructions contactez Rotork pour obtenir des explications.
- Suivez toutes les alertes, précautions et instructions indiquées et fournies avec le produit.
- Informez et éduquez le personnel pour la bonne installation, l'utilisation et le bon entretien du produit.

### **Installez l'équipement tel que spécifié dans les instructions d'installation de Rotork et conformément aux codes de pratique locaux et nationaux. Connectez tous les produits aux bonnes sources électriques.**

- Pour garantir une bonne performance, utilisez uniquement du personnel qualifié pour installer, utiliser, mettre à jour et entretenir l'unité.
- Lorsque des pièces de rechange sont nécessaires, assurez-vous que le technicien d'entretien qualifié utilise uniquement des pièces de rechange spécifiées par Rotork.
- Toute substitution invalidera toute certification de zone dangereuse et peut entraîner des incendies, électrocutions et autres dangers, ainsi qu'un fonctionnement incorrect.
- Laissez tous les couvercles de protection des produits en place (excepté lors de l'installation ou de l'entretien par du personnel qualifié) pour empêcher toute électrocution, blessure du personnel ou endommagement de l'équipement.
- L'utilisation de la motorisation d'une manière inappropriée peut être nuisible ou endommager l'unité ou l'équipement environnant.

### **ATTENTION : FONCTIONNEMENT MANUEL**

Lorsque les motorisations sont équipées d'un mécanisme d'entraînement manuel, aucun dispositif de levier supplémentaire tel qu'une clé ne doit être appliqué au volant pour développer une force plus importante à l'ouverture ou à la fermeture de la vanne, car cela pourrait endommager la vanne et/ou la motorisation. Cela pourrait aussi entraîner le blocage de la vanne sur son siège ou son siège arrière.

Déplacez le sélecteur sur STOP avant d'essayer d'actionner la motorisation manuellement.

### **REMARQUE : LA COMMANDE MANUELLE A UN SYSTÈME D'EMBRAYAGE GLISSANT.**

### **LE BOUTON DE COMMANDE GLISSERA LORSQUE LE COUPLE MAXIMUM D'ENTRÉE AURA ÉTÉ DÉPASSÉ.**

Localisez le mécanisme d'entraînement manuel en dessous du carter d'engrenage de la motorisation. Le carter tourne sur un pivot à ressort.

Déplacez le mécanisme de 90 degrés du carter de la motorisation et maintenez-le en place. Tournez le volant pour déplacer la sortie de la motorisation vers la position souhaitée.

Relâchez le mécanisme pour revenir à l'entraînement par moteur.

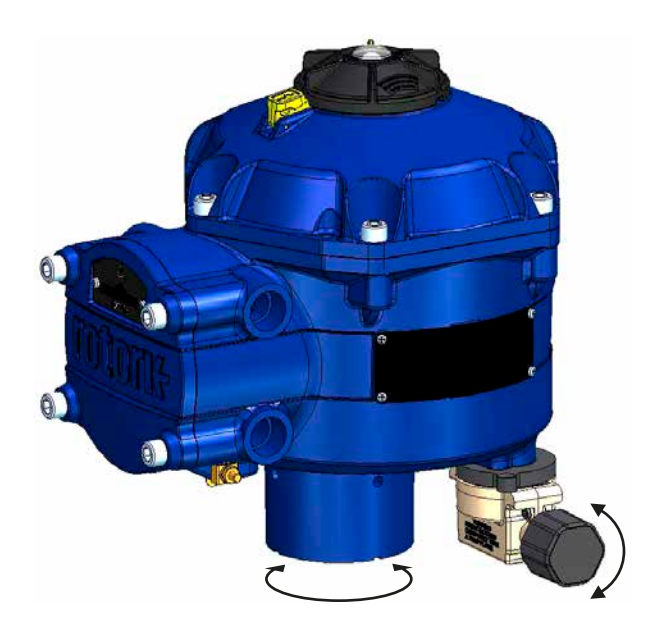

### **ATTENTION : FONCTIONNEMENT ÉLECTRIQUE**

Vérifier que la tension de l'alimentation électrique est conforme à celle indiquée sur la plaque d'identification de la motorisation.

Ne pas mettre l'alimentation électrique sous tension tant que vous n'avez pas vérifié que la motorisation est connectée correctement.

### <span id="page-10-0"></span>**6. Fonctionnement de votre motorisation**

### **6.1 Commandes locales**

La motorisation est équipée d'un sélecteur à trois positions situé sur le capot supérieur. Le sélecteur dispose d'un loquet de verrouillage pour pouvoir le cadenasser dans l'une ou l'autre des positions. Une LED trois états est située au centre du sélecteur. Veuillez vous référer au tableau 1 pour plus de détails sur les indications de la LED.

La LED a trois couleurs : ROUGE, VERT ou BLEU.

La LED peut être allumée en continu ou clignoter en fonction du statut de la motorisation.

### **Stop**

Avec le sélecteur en position "STOP" aucune opération électrique n'est possible.

### **Run**

Avec le sélecteur en position "RUN" la motorisation répondra aux ordres de la commande à distance. Lors des procédures de mise en service ou de diagnostic utilisant des dispositifs sans fil Bluetooth PC, la motorisation ne doit pas être actionnée à distance.

**Remarque : Lorsque "STOP" ou "RUN" est sélectionné le sélecteur tournera entre les deux positions sans avoir à relâcher le loquet de verrouillage. Il est aussi possible de verrouiller le sélecteur en position "RUN" ou "STOP".**

### **Test**

Avec le sélecteur en position "TEST" une routine d'AutoTest sera initiée si la fonction est active.

Il s'agit d'une méthode rapide pour tester la capacité de la motorisation à contrôler sa sortie indépendamment du système de commande externe. La motorisation effectuera une série d'étapes et de cycles de routine en fonction de la dernière position demandée. Pas plus de +/- 4 % du dernier point de consigne.

Le test mesurera les paramètres suivants :

- Temps mort
- Temps de réponse
- Temps de réglage
- Poussée/Couple moyen dans chaque direction de la course
- Vitesse de course complète
- Friction de la vanne

La LED sur le sélecteur va clignoter rapidement pendant dix secondes.

- **Vert clignotant** Tous les paramètres dans des limites acceptables.
- **Rouge clignotant** Un ou plusieurs paramètres hors des limites acceptables.

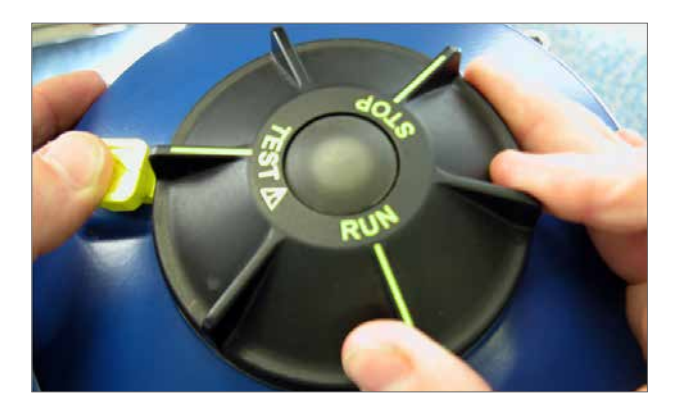

*Fig 6.1*

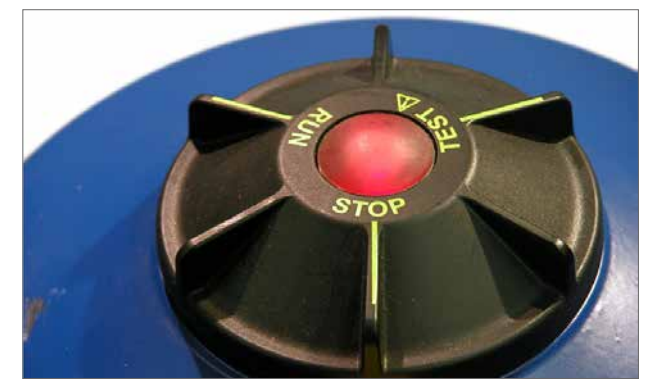

*Fig 6.2*

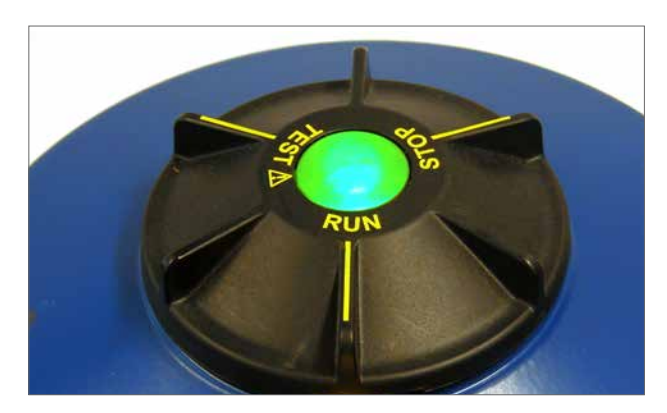

*Fig 6.3*

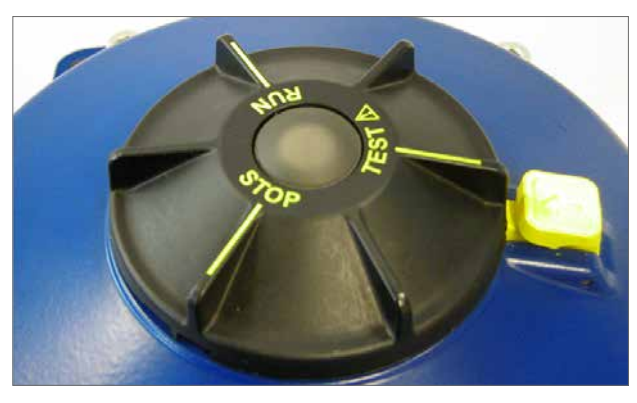

*Fig 6.4*

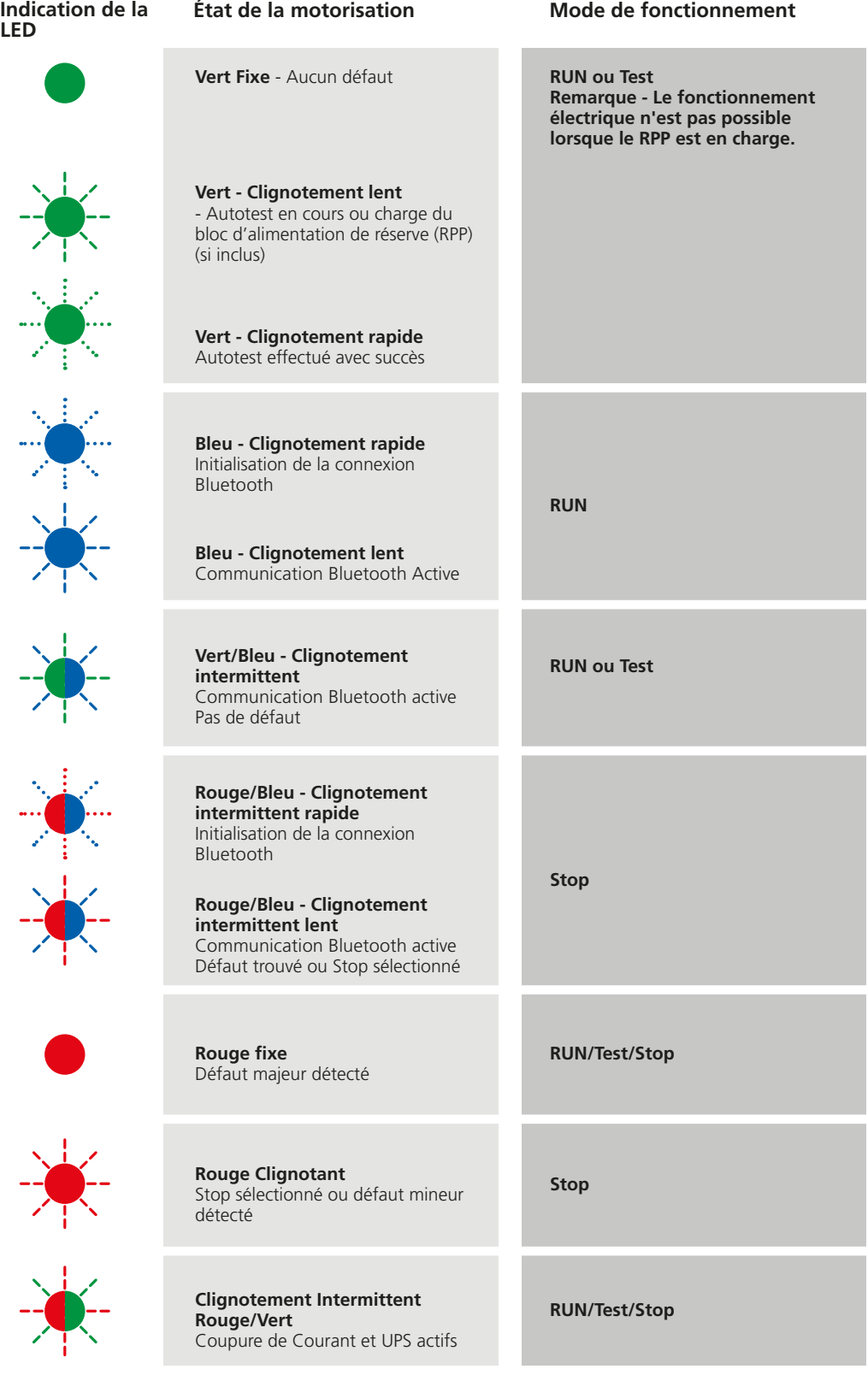

*Tableau 1*

**Remarque :** Clignotement lent = 0,5Hz Clignotement rapide = 1,0Hz

 $\ddotsc$ 

 $\ddotsc$ 

### <span id="page-12-0"></span>**6.2 Bloc d'alimentation de réserve - (optionnel)**

La motorisation peut être montée avec un bloc d'alimentation de réserve optionnel comprenant des supercondensateurs pour permettre à la motorisation d'aller à une position prédéterminée en cas de coupure de courant.

Au démarrage, les supercondensateurs nécessitent une période de charge pendant laquelle le fonctionnement électrique de la motorisation est inhibé. Ce processus peut prendre jusqu'à deux minutes.

### **REMARQUE : Le fonctionnement électrique est inhibé et la LED clignotera pendant la période de charge.**

**En cas de perte de l'alimentation, la motorisation exécutera sa fonction de sécurité prédéfinie. La LED reste allumée jusqu'à ce que l'énergie stockée dans les condensateurs soit épuisée.**

### A ATTENTION

**Lorsque les motorisations sont équipées d'un bloc d'alimentation de réserve, veuillez noter que l'arbre de sortie pourrait se déplacer après le retrait de l'alimentation électrique.**

**Déplacez le sélecteur en position "STOP" pour empêcher tout mouvement électrique non souhaité avant d'effectuer l'entretien ou le retrait de l'unité de la vanne.**

**Après avoir débranché l'alimentation électrique de la motorisation, attendez que la LED sur le capot supérieur s'éteigne avant de retirer la motorisation de la vanne. N'essayez jamais de retirer la motorisation ou de régler le raccordement entre l'arbre de sortie de la motorisation et la tige de la vanne lorsque la LED sur le capot supérieur est allumée.**

**Le carter principal de la CVA et en particulier le bloc d'alimentation ne contiennent pas de composants réparables par l'utilisateur et le capot supérieur doit être retiré par un personnel qualifié uniquement.** 

**NE RETIREZ PAS LES CAPOTS POUR ACCÉDER AUX COMPARTIMENTS ÉLECTRIQUES LORSQUE LA LED SITUÉE SUR LE SÉLECTEUR EST ALLUMÉE.**

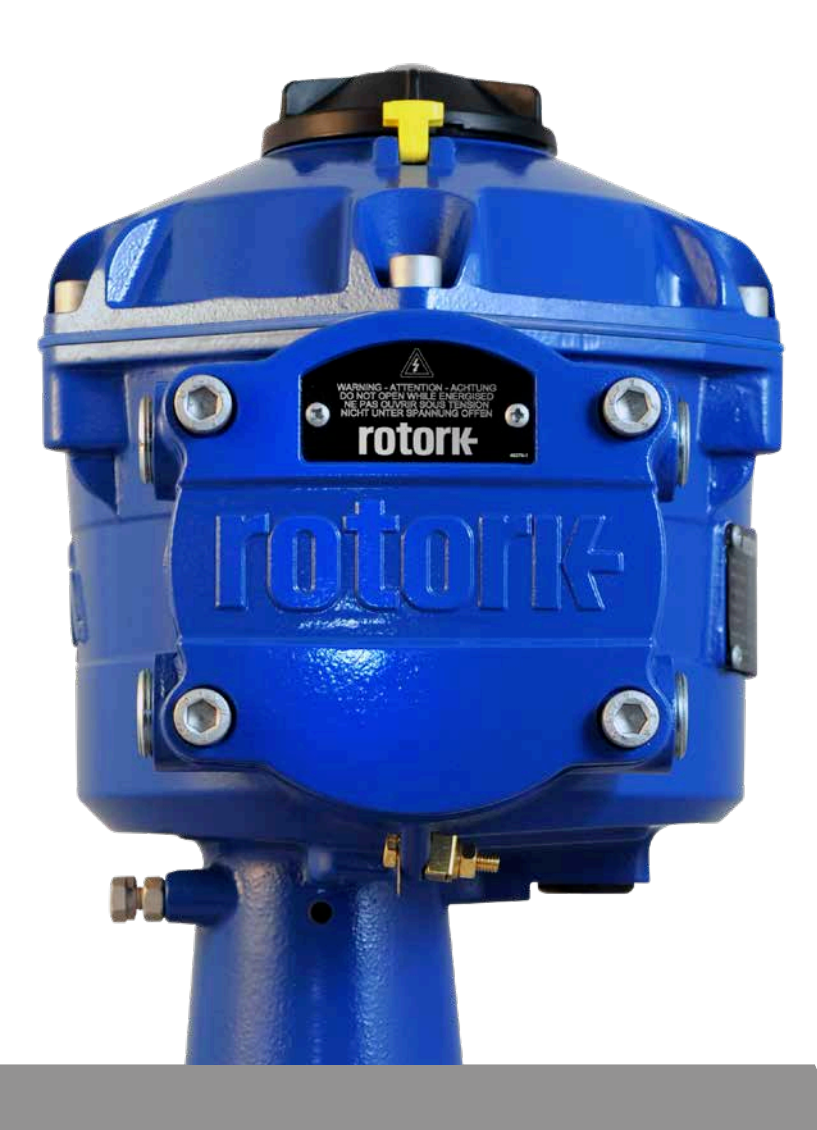

### <span id="page-13-0"></span>**7.1 Mise en service**

La gamme de motorisations CVA de Rotork permet une mise en service simple, sûre, rapide et non intrusive grâce à l'utilisation d'un PC sans fil Bluetooth. Le réglage de la limite de la motorisation peut être effectué en utilisant le dispositif de réglage automatique.

### **Outils et équipements requis**

PC équipés du Bluetooth. Pour connaître les exigences du système d'exploitation, visitez le site : www.rotork.com

**Remarque : Le fonctionnement local n'est possible qu'avec un PC.Autrement si la carte d'option HART est intégrée un communicateur Hart peut être utilisé.**

### **Logiciel**

**Le logiciel Rotork Enlight CVA doit être installé sur un PC avant d'entamer la procédure de mise en service.**

**Le logiciel est gratuit et peut être téléchargé depuis le site web de Rotork à www.rotork.com.**

### **AVERTISSEMENT**

**Il est essentiel que la procédure d'installation soit effectuée lorsque la vanne n'est pas en cours de fonctionnement, car des mouvements complets de la vanne vont se produire.**

**Si les motorisations sont équipées d'un pack de condensateurs à sécurité intégrée, l'unité peut actionner la vanne même lorsque l'alimentation électrique a été coupée.**

**Pour empêcher que cela se produise, il sera nécessaire de reconfigurer l'action de sécurité. Voir [page 43](#page-42-1). Sinon, l'option STOP peut être sélectionnée pour empêcher tout déplacement non souhaité.**

### **IMPORTANT**

### **Il est essentiel que la motorisation soit montée correctement sur la vanne !**

Veuillez vous référer au document PUB042-001 de Rotork pour plus de détails.

L'installation et les réglages comprendront les procédures suivantes :

- 1. Préparer la douille d'entraînement
- 2. S'assurer que la position de la vanne a été vérifiée et est sûre (hors connexion)
- 3. Monter et aligner la motorisation sur la vanne
- 4. Ajuster les butées mécaniques
- 5. Utiliser Enlight pour régler les limites de course
- 6. Utiliser Enlight pour configurer les paramètres de contrôle et d'indication

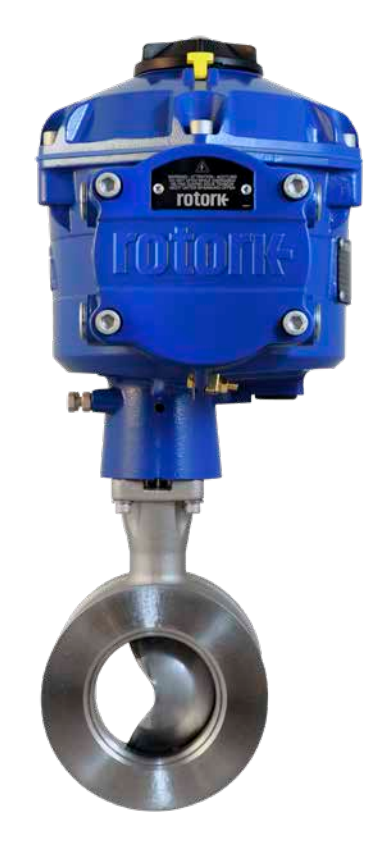

<span id="page-14-0"></span>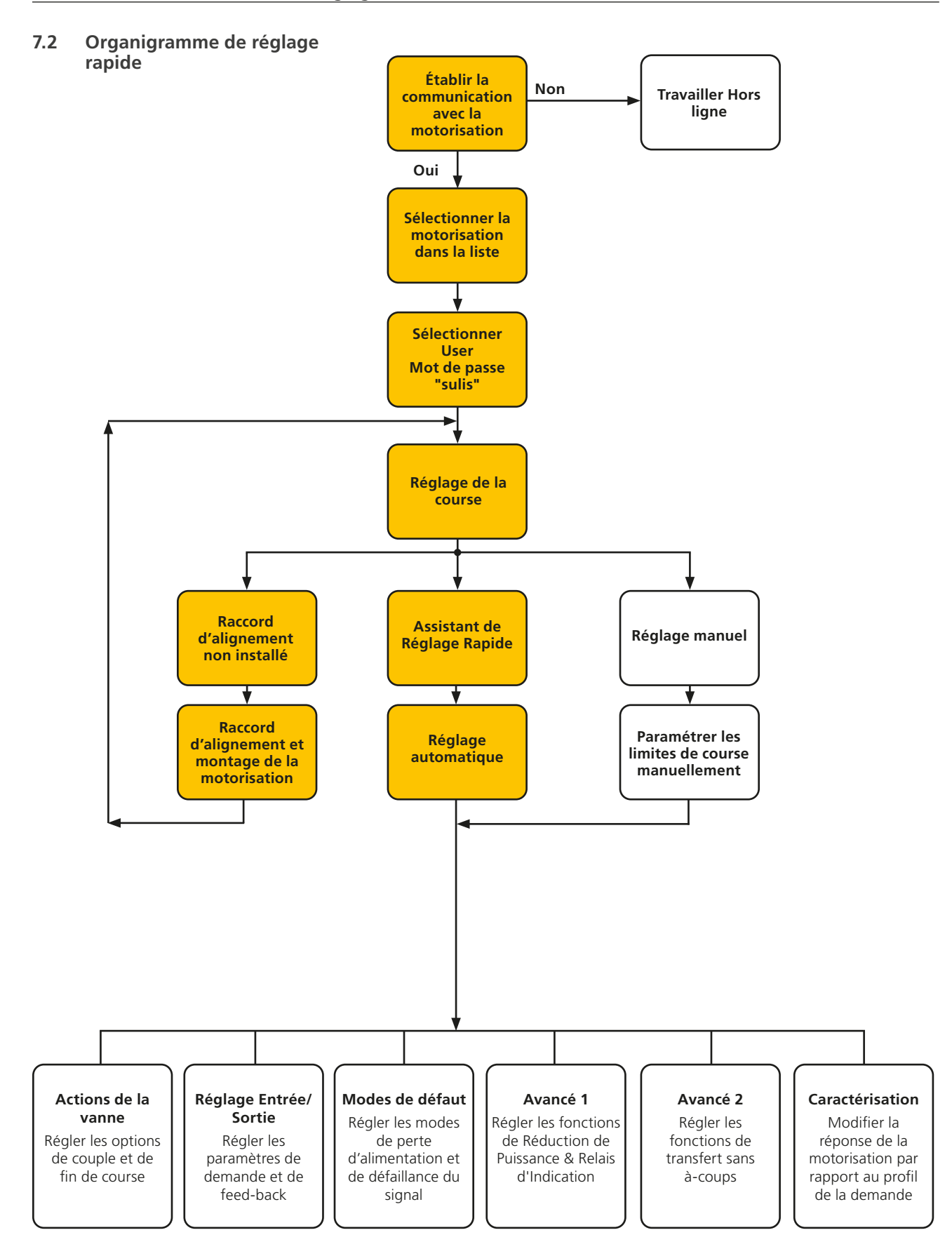

### **rotork**

### <span id="page-15-0"></span>**7. Guide d'installation et de réglage**

### **7.3 Montage de la motorisation**

### **Poids de la motorisation**

CVQ-1200 - 18 kg CVQ-2400 - 24 kg

Assurez-vous que la vanne est solidement fixée avant d'installer la motorisation, car l'ensemble pourrait être trop lourd et donc instable.

En tout temps, un personnel formé et expérimenté doit s'assurer que les opérations de levage se font en toute sécurité, en particulier lors du montage de la motorisation.

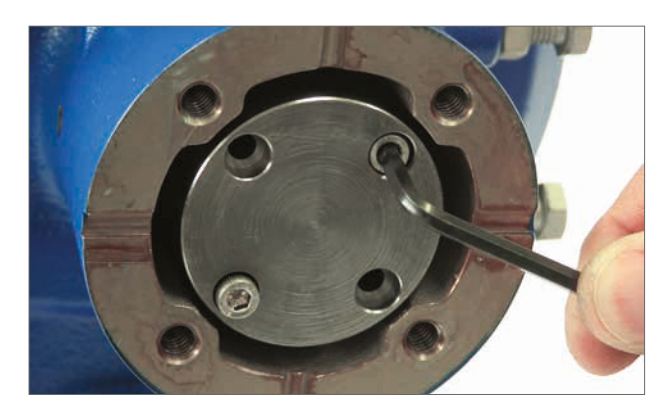

*Fig 7.1*

### **Préparer la douille d'entraînement**

Retirez les quatre vis de la douille d'entraînement brute. Usinez la douille d'entraînement pour qu'elle s'adapte à la tige de la vanne. Assurez-vous que la position usinée permet une bonne orientation de la motorisation sur la bride de la vanne et une bonne direction pour fermer la vanne.

### **Monter la douille d'entraînement**

Note : La douille d'entraînement peut être montée dans quatre positions différentes à 90° d'écart.

Vérifiez la douille d'entraînement pour le montage et l'orientation par rapport à la tige de la vanne avant assemblage.

Lorsque la douille d'entraînement a été retirée, il est possible de vérifier la position de l'arbre de sortie de la motorisation.

La [Fig 7.4](#page-15-1) présente la position d'indentation de l'arbre de sortie de la motorisation (entourée) dans la position de fermeture dans le sens horaire.

Montez la douille d'entraînement sur la colonne centrale en vous assurant que l'orientation de la tige, la position et le sens de fonctionnement de la motorisation sont corrects pour le bon fonctionnement de la vanne. Fixez la douille d'entraînement avec les vis fournies.

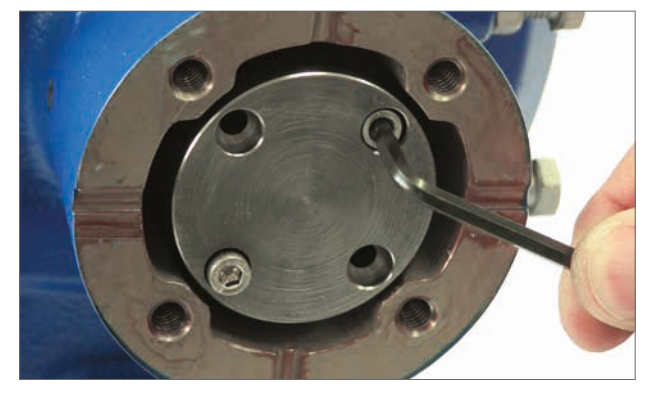

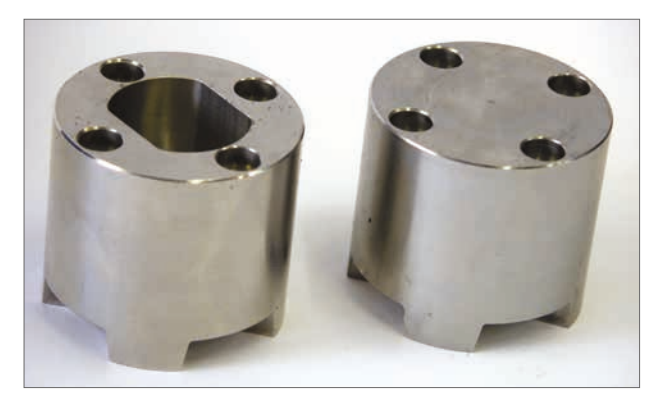

*Fig 7.2*

<span id="page-15-1"></span>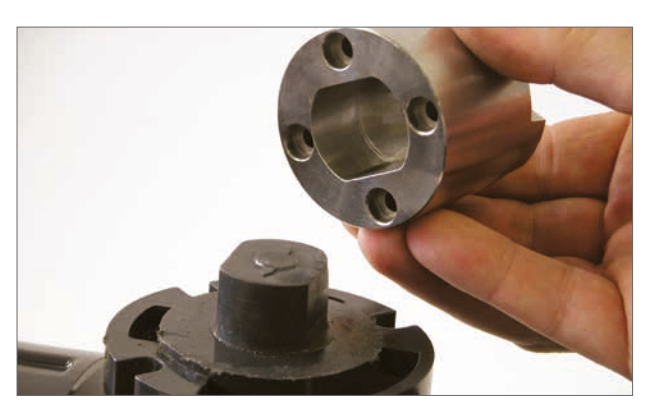

*Fig 7.3*

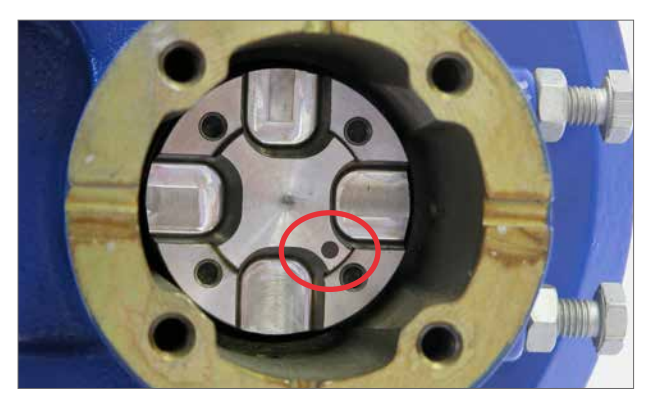

*Fig 7.5 Fig 7.4*

### **Installation de la motorisation**

Avant de monter la motorisation, assurez-vous que la motorisation et la vanne sont dans la même position. La position de la motorisation peut être vérifiée en utilisant le volant, si la motorisation en est équipée, ou en appliquant l'alimentation électrique à la motorisation et en utilisant un PC.

Une bride de montage adaptée conforme à la norme ISO 5211 ou à la norme américaine MSS SP-101, en fonction de la motorisation fournie, doit être fournie pour monter l'unité sur la partie supérieure de la vanne.

Les fixations entre la motorisation et la bride de montage doivent être conformes aux spécifications des matériaux ISO classe 8.8. Des fixations en acier inoxydable de qualité A4 avec Delta DZ sont recommandées.

Positionnez la motorisation sur la bride de montage de la vanne.

Il peut être nécessaire de régler la position de la motorisation pour permettre l'alignement des boulons de fixation.

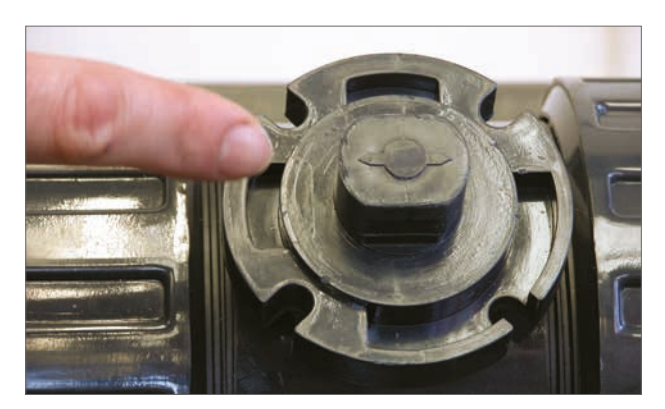

*Fig 7.6*

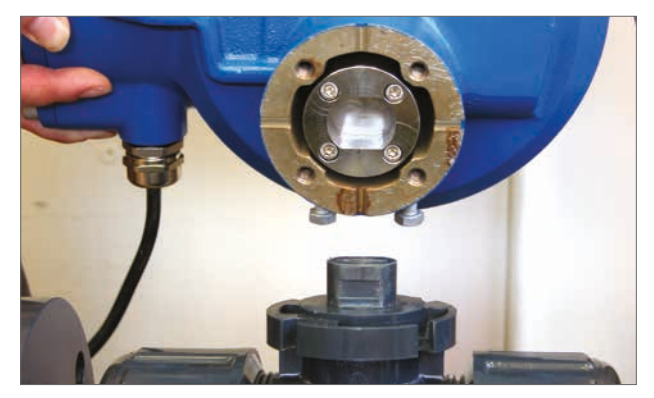

*Fig 7.7*

Serrez les fixations de la base conformément au Tableau 2.

**NOTE : Si le fonctionnement électrique est requis pour régler les boulons d'arrêt, il vous faudra connecter les câbles d'alimentation électrique, établir la communication sans fil Bluetooth à l'aide du logiciel Enlight et effectuer la procédure de raccordement.**

**Veuillez vous référer à la section 7.10 pour la procédure de réglage des BOULONS D'ARRÊT.**

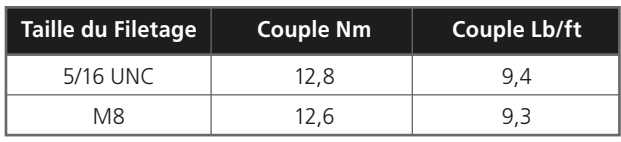

*Tableau 2*

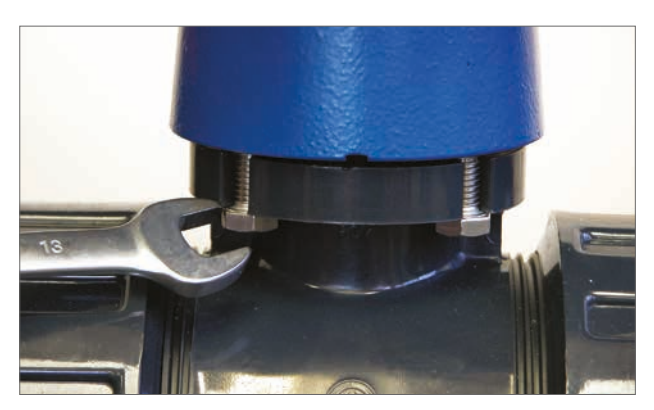

*Fig 7.8*

17

### <span id="page-17-0"></span>**7.4 Connexions des câbles**

Déplacez le sélecteur sur le haut de la motorisation en position STOP. Cela inhibera le fonctionnement électrique.

### **ATTENTION**

### **Assurez-vous que toutes les alimentations électriques sont isolées avant de retirer les capots de la motorisation.**

Vérifiez que la tension de l'alimentation électrique est conforme à celle indiquée sur la plaque d'identification de la motorisation. Un interrupteur ou coupe-circuit doit être compris dans l'installation de câblage de la motorisation. L'interrupteur ou coupe-circuit doit être monté aussi près que possible de la motorisation et doit être marqué pour indiquer qu'il s'agit du dispositif de déconnexion de la motorisation concernée.  $\triangle$  La motorisation doit être protégée par des dispositifs de protection contre les surcharges évalués conformément à la documentation PUB042-010 qui détaille les données de performances électriques pour les motorisations CVA.

L'emplacement des bornes de relais utilisateur est indiqué sur le schéma de câblage de la motorisation. Les données des bornes sont les suivantes : 24 VCC, 3 A ou 120 VCA, 3 A. Une protection adaptée pour les circuits de relais utilisateur doit être envisagée.

### **7.4.1 Connexions de terre et de protection**

Une cosse avec un trou de 6 mm de diamètre est située à côté des entrées de conduits pour la fixation d'une barrette à la terre de protection externe par un écrou et un boulon. Une borne à la terre interne est aussi fournie. Cependant, elle ne peut pas être utilisée comme seule connexion de terre de protection.  $\triangle$  Une mise à la terre conforme à la norme CSA 0.4 doit être envisagée dans l'application finale.

Après les opérations d'entretien ou de maintenance, veuillez vous assurer que les raccordements de terre et de protection sont effectués conformément au schéma de câblage. Risque de choc électrique si les connexions de terre ne sont pas effectuées.

### **7.4.2 Retrait du couvercle des bornes**

Avec une clé Allen de 8 mm, desserrez les vis imperdables retenant le couvercle du compartiment de raccordement. Ne tentez pas de retirer le couvercle avec un tournevis, car vous risqueriez d'endommager le joint torique et le passage de flammes d'une unité certifiée. Retirez le couvercle isolé des bornes électriques et connectez temporairement au câblage du site conformément au schéma de câblage fourni.

### **Note; Les couvercles de protection des bornes Rouges (Alimentation) et (Contrôle) devraient être remplacés avant de remonter l'ensemble du couvercle électrique.**

**Lorsque la motorisation est équipée d'un compartiment de raccordement à sécurité intrinsèque, l'unité est équipée d'un couvercle bleu et rouge (alimentation et connexions de commande non informatiques). Le couvercle bleu permet d'identifier les connexions de circuit informatique.**

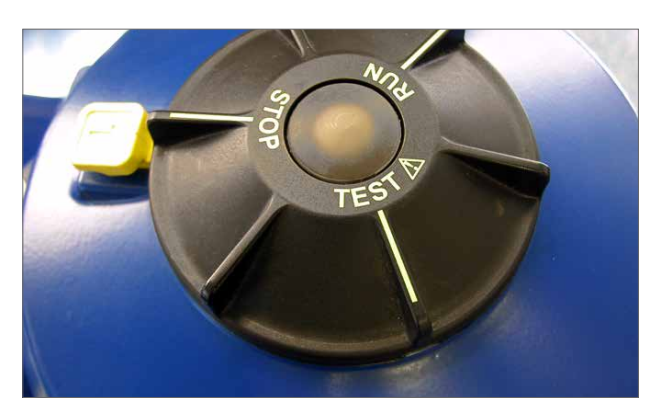

*Fig 7.9*

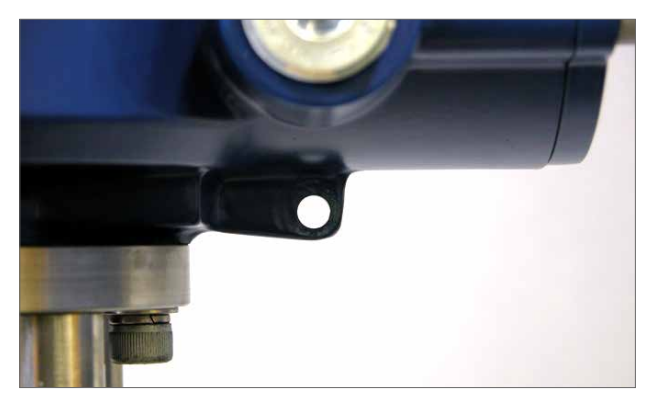

*Fig 7.10*

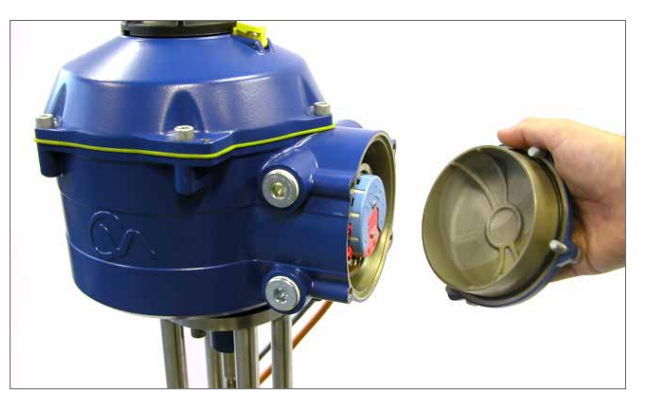

*Fig 7.11*

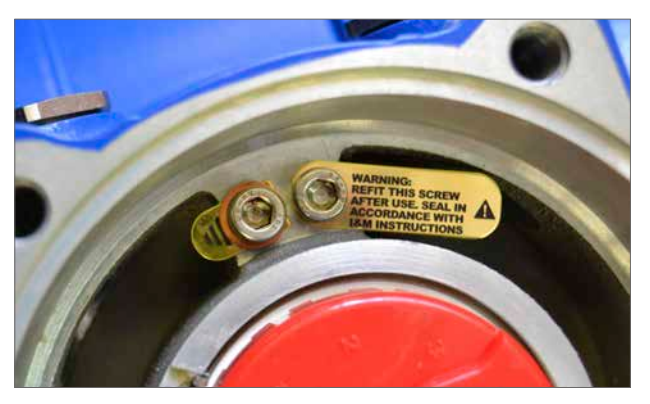

*Fig 7.12*

### **7.4.3 Entrées de câbles**

 $\triangle$  Les entrées de câbles sont taraudées à ¾" NPT ou M25. Retirez tous les bouchons en plastique de transit. Faites en sorte que les entrées de câbles soient adaptées au type et à la taille du câble. Assurez-vous que les adaptateurs filetés, les pressesétoupes ou conduits sont serrés et complètement étanches. Bouchez les entrées de câble non utilisées avec des bouchons filetés en acier ou en laiton.

Si la motorisation doit être installée dans une zone dangereuse, un presse-étoupe certifié doit être monté avec un adaptateur fileté certifié si nécessaire.

Les entrées non utilisées doivent être bouchées avec un bouchon d'arrêt certifié adapté.

**L'installation du câblage doit être conforme à la législation et aux règlements locaux. En cas de conflit entre les dispositions de sécurité du système et les exigences locales (nationales ou régionales), les exigences locales prévalent.**

### **7.4.4 Connexion aux bornes**

**Afin de garantir des raccordements électriques fiables, il est important que les rondelles soient utilisées comme indiqué ci-dessous. Dans le cas contraire, les raccordements pourraient se desserrer et les vis se détacher des cosses de raccordement. Des rondelles élastiques doivent être utilisées. Le couple de serrage des vis ne doit pas dépasser 1,5 Nm (1,1 lbf.ft)** 

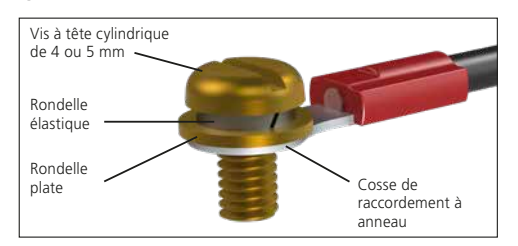

Sur les unités Ex db eb, les connexions aux bornes d'alimentation et de commande doivent être faites avec des cosses à anneau AMP 160292 pour les bornes d'alimentation et de terre, avec des cosses à anneau AMP34148 pour les bornes de commande.

Veuillez vous référer au schéma de câblage pour identifier les fonctions des bornes. Vérifiez que la tension d'alimentation est la même que celle indiquée sur la plaque signalétique de la motorisation.

Retirez les protections des bornes de commande et d'alimentation. Commencez par connecter les câbles d'alimentation puis les câbles de commande (tel que requis).

Replacez les protections des bornes d'alimentation et de commande. Lorsque toutes les connexions sont effectuées, replacez les couvercles de protection des bornes.

**Remarque : Les couvercles de protection des bornes d'alimentation et de commande devraient être replacés avant de remonter l'ensemble du couvercle électrique.**

**Lorsque la motorisation est équipée d'un compartiment de raccordement à sécurité intrinsèque, les couvercles rouges et bleus des bornes doivent être montés pour conserver la certification.**

### **7.4.5 Remise en place du couvercle du bornier**

Assurez-vous que le joint torique et l'ergot sont en bon état et graissez-les légèrement avant de replacer le couvercle. Les fixations du capot du bornier de raccordement doivent être serrées avec un couple de 28 Nm (21 lbf.ft).

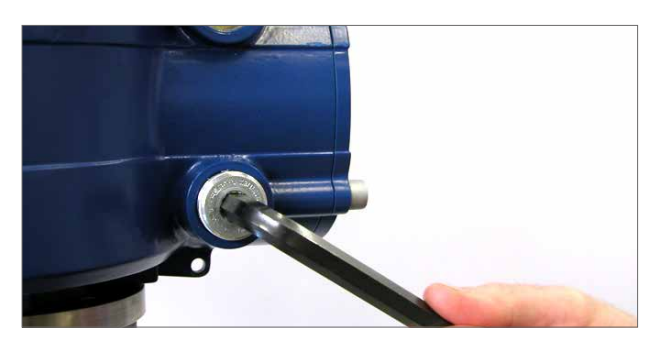

*Fig 7.13*

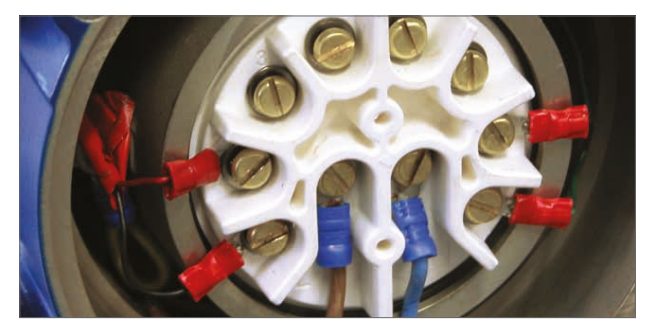

*Fig 7.14*

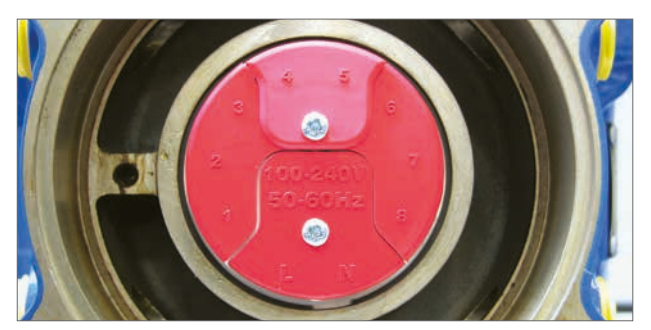

*Fig 7.15 Bloc de jonction normal*

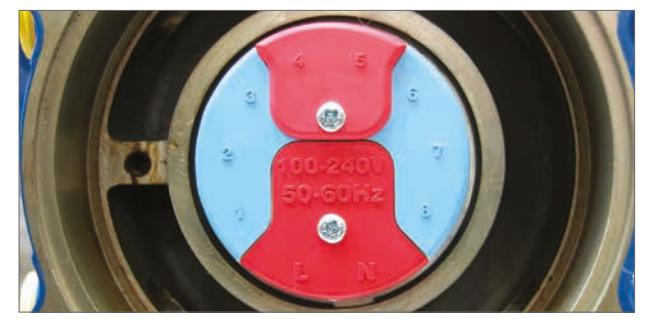

*Fig 7.16 Bloc de jonction informatique*

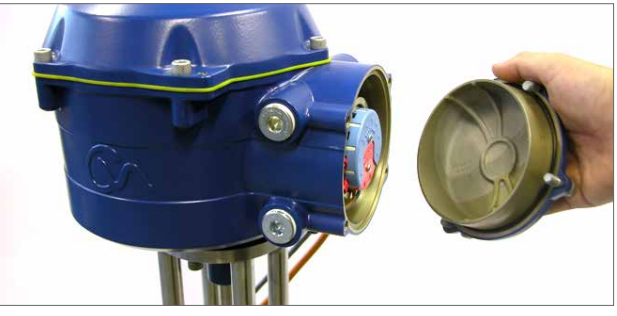

*Fig 7.17*

### <span id="page-19-0"></span>**7. Guide d'installation et de réglage**

### **7.5 Préparation de la connexion**

### **Déplacez le sélecteur de la motorisation sur STOP.**

### **7.5.1 Alimentation électrique**

Une fois l'assemblage correct effectué et les procédures de connexion électriques réalisées, l'alimentation électrique peut à présent être appliquée à la motorisation.

**REMARQUE : Si l'unité est montée avec des condensateurs à sécurité intégrée la LED verte ou rouge (selon le mode sélectionné) sur le sélecteur clignotera jusqu'à ce que les condensateurs soient complètement chargés.**

**Les mouvements ne sont pas possibles tant que la LED clignote.**

### **7.5.2 Communications sans fil Bluetooth**

Une connexion Bluetooth vers la motorisation doit être établie pour poursuivre le processus de mise en service.

Assurez-vous que le Bluetooth est activé sur le PC, puis cliquez sur l'icône Enlight dans le menu de démarrage de Windows pour ouvrir le programme.

**N'essayez pas de coupler la motorisation à l'ordinateur en utilisant l'outil de réglage Bluetooth par défaut de Microsoft.**

### **La portée maximale de la communication sans fil Bluetooth est de 10 mètres.**

Le premier écran donne l'option de se connecter à une motorisation ou d'ouvrir un fichier sauvegardé.

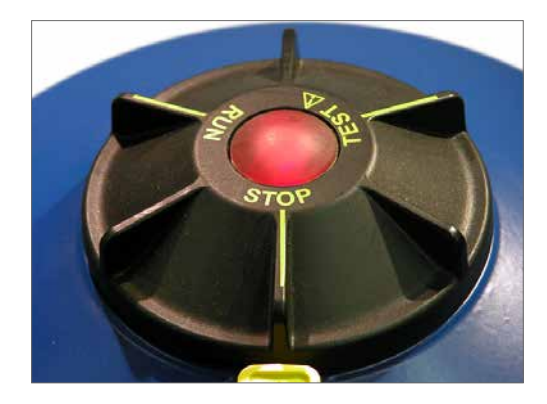

*Fig 7.18*

# $\infty$  rotor<sub>k</sub> **WORK OFFLINE** RECONNECT AN ACTUATOR DISCOVER A NEW ACTUATOR QUIT Version 1.10

*Fig 7.19*

### **TRAVAIL HORS CONNEXION**

Si un fichier de configuration est stocké dans le PC il peut être ouvert pour réviser les fichiers.

### **RECONNEXION D'UNE MOTORISATION**

Si une liaison entre le PC et la motorisation a été établie précédemment, une liste apparaîtra et la recherche de nouveaux dispositifs ne se produira pas.

### **DÉTECTION D'UNE NOUVELLE MOTORISATION**

Le PC cherchera dans un rayon de 10 mètres des motorisations CVA.

### **QUITTER**

Sortir du menu.

### <span id="page-20-0"></span>**7. Guide d'installation et de réglage**

### **7.6 Reconnexion ou détection d'une motorisation**

### **7.6.1 Recherche d'une motorisation**

Le PC va maintenant rechercher toutes les motorisations CVA qui se trouvent dans sa portée Bluetooth.

S'il y a plus d'un dispositif une liste sera générée.

Mettez en surbrillance puis sélectionnez la motorisation souhaitée dans la liste des unités.

La motorisation révèlera généralement son identité par son numéro de série (présent sur la plaque d'identification).

Celui-ci peut être modifié pour ajouter une référence MOV ou Tag. (Voir tous les détails du menu PC).

S'il y a de nombreux dispositifs Bluetooth dans le rayon la recherche prendra plus longtemps pour s'exécuter et dans certains cas il peut falloir la répéter.

### **7.6.2 Procédure d'ouverture de session**

Avant que la liaison puisse être établie, il est nécessaire d'ouvrir une session.

Il y a trois niveaux d'ouverture de session avec protection par mot de passe pour limiter l'accès au niveau supérieur.

### **7.6.3 Consultation**

Permet de visualiser uniquement les paramètres de la motorisation. Aucun changement ne peut être effectué.

Mot de passe : **view**

### **7.6.4 Utilisateur**

Permet l'accès pour réviser et modifier les paramètres de la motorisation. Cette option inclut la possibilité de régler les limites de course et de prendre le contrôle local de la motorisation.

Mot de passe par défaut : **sulis**

**Ce mot de passe peut être modifié en utilisant le menu "Réglage" pour fournir davantage de sécurité au site.**

**VEUILLEZ NE PAS PERDRE LES INFORMATIONS DE MOT DE PASSE**

### **Ingénieur Rotork**

Utilisation Rotork uniquement.

### **7.7 Ouverture de session**

Sélectionner **User** dans le menu déroulant User Level. Veuillez notez que User est l'information par défaut et apparaîtra dans la boîte.

Saisissez le mot de passe puis cliquez sur OK pour lancer la procédure. Si la communication est réussie, vous serez invité à attendre pendant que les données de configuration seront extraites de la motorisation.

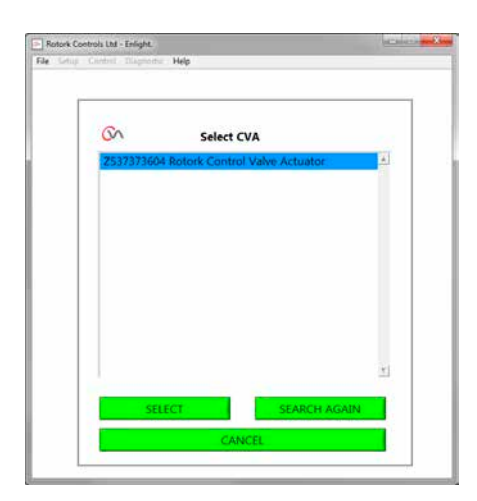

*Fig 7.20*

![](_page_20_Picture_27.jpeg)

*Fig 7.21*

![](_page_20_Picture_29.jpeg)

*Fig 7.22*

 $21$ 

Si un mot de passe incorrect est entré, un message d'erreur apparaît. Le mot de passe de la motorisation ne peut pas être réinitialisé. Un code d'erreur sera généré. Prenez note de ce code et contactez votre représentant Rotork local en fournissant ce code d'erreur complet.

Le mot de passe actuel de la motorisation peut alors être vérifié et confirmé.

![](_page_21_Picture_3.jpeg)

*Fig 7.23*

### <span id="page-22-0"></span>**7.8 Menu de réglage de la course**

Ce menu comprend trois choix.

### **Alignement des raccords**

Si la motorisation n'est pas complètement montée sur la vanne, cette procédure doit être effectuée pour permettre l'alignement des raccords de la motorisation et le réglage des boulons d'arrêt.

### **Assistant de réglage rapide**

Utilisez ce menu pour régler automatiquement les limites de course de la motorisation.

### **Voir section 7.11**

### **Réglage manuel**

Utilisez ce menu pour régler manuellement les limites de course de la motorisation.

### **Voir section 7.13**

Il est possible sur cet écran de choisir les unités impériales ou métriques. Le numéro de série de la motorisation, la course de la vanne et sa position sont aussi affichés.

### **ATTENTION**

Le réglage par défaut de la nouvelle motorisation est **le couple minimal et la fermeture dans le sens horaire**. Si la motorisation a été précédemment mise en service, il est essentiel que ses réglages de base soient vérifiés avant le montage du raccord et avant d'actionner électriquement la motorisation. Vérifiez les réglages dans le menu de réglage manuel et ajustez-les si nécessaire.

### **ATTENTION**

Lorsque le mode RUN est sélectionné la motorisation répondra à tout ordre de la commande à distance.

**Sélectionnez STOP sur le sélecteur de la motorisation pour empêcher tout mouvement non souhaité.**

### **7.9 Montage de la motorisation sur la vanne**

Sélectionnez l'option ALIGN COUPLING. Sélectionnez les unités métriques ou impériales souhaitées.

![](_page_22_Picture_19.jpeg)

*Fig 7.24*

![](_page_22_Picture_21.jpeg)

*Fig 7.25*

![](_page_22_Figure_23.jpeg)

*Fig 7.26*

23

![](_page_23_Picture_1.jpeg)

*Fig 7.27*

![](_page_23_Picture_3.jpeg)

![](_page_23_Figure_4.jpeg)

![](_page_23_Figure_5.jpeg)

![](_page_23_Figure_6.jpeg)

### **1. Régler les limites de couple**

Le niveau maximal de couple disponible pour la direction de l'ouverture et de la fermeture de la course peut être réglé en déplaçant le curseur de la gauche vers la droite.

### **2. Régler les paramètres de base de la motorisation**

### **Plaque d'identification (tag) MOV**

La motorisation peut avoir un numéro TAG pour une identification facile sur site.

### **Action de l'arbre**

Régler la direction dans le sens horaire ou antihoraire pour fermer l'arbre d'entraînement de sortie.

### **Arrêt Ouverture/Fermeture**

**Couple** - Appliquer le couple réglé à la tige de la vanne à la fin de la limite de course où la fermeture étanche de la vanne est exigée.

**Limite** - Arrêter la motorisation à la limite réglée où la vanne n'a pas besoin d'être fermée complètement.

### **Sélectionner l'option START pour sauvegarder les modifications.**

Sélectionner les paramètres de base et les réglages de la limite de couple comme souhaité.

### **3. Effectuer l'alignement du raccord**

Pour commencer l'alignement manuel des raccords et l'ajustement des boulons d'arrêt, cliquez sur START.

### **ATTENTION**

### **Lorsque le mode RUN est sélectionné la motorisation répondra à tout ordre de la commande à distance.**

Si aucune requête analogique n'est appliquée, la motorisation exécutera sa fonction de sécurité en cas de perte du signal de commande. Si nécessaire, allez au menu des modes de sécurité et sélectionnez l'option STAYPUT et renvoyez les réglages à la motorisation.

![](_page_23_Figure_24.jpeg)

### <span id="page-24-0"></span>**7.10 Aligner les raccords - Ajuster les boulons d'arrêt**

Il est à présent possible de faire fonctionner la motorisation en utilisant le programme Enlight.

En déplaçant le curseur de contrôle de la position, l'arbre de sortie se met à tourner pour permettre l'alignement de la douille d'entraînement sur la tige de la vanne et le réglage des boulons d'arrêt. La commande Coarse permet une course complète de la motorisation. La commande Fine est utilisée pour les petits ajustements de l'arbre de sortie de la motorisation.

### **Le déplacement du curseur de position en utilisant les flèches fera varier la position de 1 % pour la commande Coarse et 0,1 % pour la commande Fine.**

Lorsque le contrôle de position est utilisé pour la première fois une alerte apparaîtra pour indiquer que la motorisation sera déconnectée et ne répondra pas aux ordres de la commande à distance.

### **ATTENTION**

**La motorisation se déplacera vers la position indiquée sur le curseur de contrôle de position.**

### **Sélectionnez OK**

Cliquez sur le bouton OK et la motorisation sera déconnectée et se déplacera à présent vers la position telle qu'indiquée sur le curseur de contrôle de position.

La motorisation est maintenant indisponible pour la commande à distance.

### **Ajuster les boulons d'arrêt de la motorisation**

Veuillez vous référer à la procédure d'ajustement des boulons d'arrêt. Utilisez les curseurs Coarse et Fine pour positionner la motorisation lors de la procédure d'ajustement des boulons d'arrêt.

![](_page_24_Picture_13.jpeg)

*Fig 7.31*

![](_page_24_Picture_15.jpeg)

### **Ajustement des boulons d'arrêt**

Il est recommandé que l'ajustement des boulons d'arrêt soit effectué par le fabricant/fournisseur de la vanne avant que la vanne soit montée sur les canalisations.

Une fois l'installation effectuée, le fabricant/fournisseur de la vanne devrait être consulté avant le réajustement des boulons d'arrêt. Après le réglage ou l'ajustement des boulons d'arrêt les limites de la motorisation doivent être réinitialisées.

Les boulons d'arrêt de la CVQ sont situés sous le carter principal. L'ajustement des boulons d'arrêt permet une variation de la course de +/- 5% à chacune des positions de fin. Visser les boulons réduit la quantité de mouvement, les dévisser augmente la quantité de mouvement.

Pour les vannes à fermeture dans le sens horaire le boulon de droite est la butée de fermeture tel que présenté en [Fig 7.32.](#page-25-0) Le boulon de gauche est la butée d'ouverture.

Les boulons d'arrêt sont réglés en usine pour fournir une course nominale de 90º.

### **Ajustement pour les types de vanne sans siège**

Pour l'ajustement de la position d'arrêt de fermeture ou d'ouverture.

Retirez le contre-écrou. Déplacez la motorisation et la vanne à la position d'arrêt requise (il peut être nécessaire de dévisser le boulon d'arrêt pour permettre une course plus importante). Vissez le boulon jusqu'à ce qu'un blocage se fasse sentir. Serrez le contre-écrou du boulon d'arrêt.

### **Ajustement pour les types de vanne à siège**

Retirez le contre-écrou. Déplacez la motorisation et la vanne à la position d'arrêt requise (il peut être nécessaire de dévisser le boulon d'arrêt pour permettre une course plus importante).

Vissez le boulon jusqu'à ce qu'un blocage se fasse sentir, puis desserrez d'un à trois tours.

Serrez le contre-écrou du boulon d'arrêt.

### **Régler les limites de course de la motorisation**

Il est possible de régler les limites manuellement si la course complète de la vanne n'est pas requise ou automatiquement en utilisant l'assistant de réglage rapide si la course complète est requise entre les positions des boulons d'arrêt.

### **Voir la section 7.11 pour la configuration rapide ou la section 7.13 pour les options de configuration manuelle.**

![](_page_25_Picture_17.jpeg)

*Fig 7.32*

<span id="page-25-0"></span>![](_page_25_Picture_19.jpeg)

*Fig 7.33*

![](_page_25_Picture_21.jpeg)

*Fig 7.34*

![](_page_25_Picture_23.jpeg)

*Fig 7.35*

### **7. Guide d'installation et de réglage**

### **Étiquettes d'indication d'ouverture et de fermeture**

Les motorisations CVQ fournies à partir de juillet 2013 incluent des indicateurs de position sur les côtés opposés du carter d'engrenage inférieur de la motorisation et un kit d'étiquetage pour l'indication de l'ouverture locale et de la fermeture locale.

Il est recommandé d'apposer les étiquettes sur la douille d'entraînement après le montage sur la vanne et le réglage des boulons d'arrêt de la motorisation.

### **AVERTISSEMENT**

**et sèche.**

**Placez le sélecteur en position STOP pour empêcher le fonctionnement électrique de l'arbre de sortie et de la douille d'entraînement pendant cette procédure.** 

Placez la motorisation en position de FERMETURE complète.

**Assurez-vous que la douille d'entraînement est propre** 

Prenez l'étiquette verte ou rouge, retirez la bande de protection et collez l'étiquette au niveau de la découpe du

carter d'engrenage, de chaque côté.

![](_page_26_Picture_6.jpeg)

*Fig 7.36*

![](_page_26_Picture_8.jpeg)

*Fig 7.37*

![](_page_26_Picture_10.jpeg)

*Fig 7.39*

![](_page_26_Picture_12.jpeg)

*Fig 7.38*

Placez la motorisation en position d'OUVERTURE complète.

### **Assurez-vous que la douille d'entraînement est propre et sèche.**

Prenez l'étiquette verte ou rouge, retirez la bande de protection et collez l'étiquette au niveau de la découpe du carter d'engrenage, de chaque côté.

### <span id="page-27-0"></span>**7.11 Assistant de réglage rapide**

Si la vanne doit être mise en service sur toute sa course l'assistant de réglage rapide est un moyen rapide et efficace pour régler les limites de fin de course.

L'assistant de réglage rapide permettra à la motorisation de trouver la fin de course en mesurant le couple de sortie.

Si la vanne n'a pas besoin de fonctionner sur toute sa course il est possible de régler une limite d'OUVERTURE fixe.

### **Sélectionnez QUICK SETUP WIZARD.**

### **Régler les limites de couple**

Les valeurs de couple par défaut pour le réglage automatique sont automatiquement réglées sur 40% du couple nominal dans les deux directions. Ajustez si un couple plus grand est requis pour déplacer la vanne dans sa course.

### **Régler les paramètres de base de la motorisation**

Le tag MOV peut être édité. Utilisez le clavier pour éditer le champ du tag MOV.

#### **Action de l'arbre**

Sélectionnez la direction pour fermer l'arbre de sortie qui soit appropriée au bon fonctionnement de la vanne.

### **Arrêt Ouverture/Fermeture**

Réglez la fonction d'arrêt de fin de course pour le couple ou la limite pour répondre aux caractéristiques de la vanne.

### **Couple**

La motorisation peut être réglée pour appliquer son couple de sortie sélectionné à la vanne en fin de course lorsqu'une fermeture étanche est requise.

### **Limite**

Il est aussi possible de régler la motorisation sur la fonction Limite pour désactiver la commande moteur et arrêter la vanne à une position prédéterminée, lorsque la vanne ne requiert pas de force supplémentaire sur son siège ou à la fin de la course mécanique de la vanne.

Cliquez sur START pour sauvegarder les modifications dans la motorisation et lancer la routine de réglage automatique.

![](_page_27_Picture_19.jpeg)

*Fig 7.40*

![](_page_27_Picture_158.jpeg)

*Fig 7.41*

### **Déplacez le sélecteur en position "RUN"**

![](_page_28_Picture_2.jpeg)

#### Rotork Controls Ltd - Enlight.<br>File Setup Control Diagnostic Help 1. Set torque limits Open Torque Ib.in  $. 480$ Close Torque Ib.in  $\overline{10}$ Warning  $2.3$ MO During Quick Setup the actuator will apply the load set on this<br>screen to the close & open (if selected) valve limits.  $R<sub>0</sub>$ n that the Sha Do you want to  $Clq$ Close Stop Open Stop Limit Limit

*Fig 7.42*

Rotork Controls Ltd - Enlight<br>File Setup Control Disano Auto Limit: Limits will be set to full valve travel. Fixed Limit: Set the open position limit manually. Open Limit Position  $\infty$ Z537373604 **Setup Mode** 

*Fig 7.43*

### **ATTENTION**

**Lancer un processus de limite automatique déplacera la vanne sur toute sa course.**

### **ATTENTION**

**Assurez-vous que le couple, l'action de l'arbre et les butées d'arrêt sont correctement réglés, car dans le cas contraire, cela pourrait endommager la vanne.**

Cliquez sur **AUTO LIMIT** pour lancer la procédure de réglage automatique.

L'option **FIXED LIMIT** permet à la motorisation de trouver la limite de fermeture en mesurant le couple, mais permettra à la limite d'ouverture d'être réglée à une distance mesurée. La distance peut être éditée dans la boîte de texte.

**NOTE :** Assurez-vous que la limite est sélectionnée pour l'arrêt d'ouverture si la limite fixe est appliquée.

### **Le réglage rapide est complètement automatique et ne nécessite aucune entrée utilisateur.**

### **Démarrer le réglage rapide**

Cliquez sur START pour lancer la procédure de réglage rapide. Cliquez sur OK pour continuer. Tous les autres menus seront désactivés jusqu'à ce que la procédure soit terminée.

![](_page_29_Figure_4.jpeg)

![](_page_29_Figure_7.jpeg)

### **Trouver la limite de fermeture**

La motorisation tournera son arbre de sortie jusqu'à la limite de FERMETURE maximale de la course.

La motorisation éloignera ensuite son arbre de sortie de la limite de fermeture de la course et répétera la procédure pour éliminer les effets d'inertie et réajuster la limite de fin de couse si nécessaire.

![](_page_29_Figure_11.jpeg)

### **Trouver la limite d'ouverture**

La motorisation tournera son arbre de sortie jusqu'à la limite d'OUVERTURE maximale de la course. La motorisation éloignera ensuite son arbre de sortie de la limite d'ouverture de la course et répétera la procédure pour éliminer les effets d'inertie et réajuster la limite de fin de couse si nécessaire.

**La limite de position d'ouverture est maintenant réglée et le réglage automatique est terminé.**

### **Course de référence**

À la fin de l'action de réglage rapide, un message vous invite à enregistrer une nouvelle course de référence.

Sélectionnez CANCEL pour terminer le réglage rapide sans enregistrer un nouveau profil de couple.

Sélectionnez OK pour enregistrer un nouveau profil de couple.

Cette fonction effacera les enregistrements de profil de couple de l'enregistreur de données. La motorisation effectuera une opération d'ouverture et de fermeture. Un nouveau profil de couple sera généré pour les directions d'ouverture et de fermeture et est accessible pour de futurs téléchargements.

![](_page_30_Figure_6.jpeg)

*Fig 7.52*

### **Le réglage automatique de la motorisation est maintenant terminé.**

Le réglage automatique est maintenant terminé et les deux limites de fin de course ont été définies et réglées.

Enlight reviendra au menu de configuration de la course.

Si aucun autre réglage n'est nécessaire déplacez le sélecteur sur STOP ou RUN en fonction de l'opération souhaitée.

Sortez du menu.

Pour les paramètres additionnels, voir [page 37](#page-36-1).

![](_page_30_Picture_16.jpeg)

*Fig 7.53*

<span id="page-31-0"></span>![](_page_31_Figure_1.jpeg)

### <span id="page-32-0"></span>**7.13 Réglage manuel**

### **ATTENTION**

### **Pour empêcher toute opération électrique non souhaitée déplacez le sélecteur en position STOP.**

Si le réglage manuel est nécessaire ou si les limites doivent être réglées pour un fonctionnement de course réduite le réglage manuel peut être utilisé.

Dans la page de réglage de la course, sélectionnez l'option de réglage manuel.

### **ATTENTION**

**Avant d'effectuer cette procédure vérifiez que les limites de couple et les paramètres de base de la motorisation sont réglés correctement pour empêcher d'endommager la vanne.** 

### **Régler les Limites de Couple**

Les valeurs de couple par défaut pour le réglage manuel sont automatiquement réglées sur une valeur faible pour la procédure de mise en service.

Valeur d'ouverture à 40% du couple

Valeur de fermeture à 40% du couple

Augmentez le couple si nécessaire.

### **Régler les paramètres de base de la motorisation**

Le tag MOV peut être édité en utilisant le clavier en bas de l'écran.

### **Action de l'arbre**

Sélectionnez la direction pour fermer qui soit appropriée au bon fonctionnement de la vanne.

### **Arrêt Ouverture/Fermeture**

Réglez la fonction d'arrêt de fin de course pour le couple ou la limite pour répondre aux caractéristiques de la vanne.

### **Couple**

La motorisation peut être réglée pour appliquer son couple de sortie sélectionné à la vanne en fin de course lorsqu'une fermeture étanche est requise.

### **Limite**

Il est aussi possible de régler la motorisation sur la fonction Limite pour désactiver la commande moteur et arrêter la vanne à une position prédéterminée, lorsque la vanne ne requiert pas de force supplémentaire sur son siège ou à la fin de la course mécanique de la vanne.

### **Effectuer le réglage manuel**

Cliquez sur START pour confirmer les modifications et commencer la procédure de réglage manuel.

![](_page_32_Picture_25.jpeg)

![](_page_32_Picture_26.jpeg)

*Fig 7.54*

![](_page_32_Picture_28.jpeg)

*Fig 7.55*

**Pour permettre le fonctionnement électrique, déplacez le sélecteur sur RUN.**

### **ATTENTION**

**Note : La motorisation peut répondre à n'importe quelle requête de commande à distance présente lors de la perte des commandes Bluetooth ou lors de la navigation entre les écrans.**

Il est à présent possible de tourner l'arbre de sortie vers la position désirée en utilisant le curseur de contrôle de position.

### **ATTENTION**

**La motorisation sera mise hors connexion et répondra au curseur de contrôle de position.**

**Confirmez que les réglages sont corrects avant d'essayer de déplacer la motorisation.**

### **Cliquez sur OK pour continuer.**

![](_page_33_Picture_9.jpeg)

![](_page_33_Picture_78.jpeg)

*Fig 7.56 Fig 7.57 Fig 7.58*

Lorsque l'arbre de sortie est dans la position désirée, la limite de course peut être réglée en utilisant SET OPEN / SET CLOSE (réglage ouverture / réglage fermeture).

### **Régler la limite de fermeture**

Utilisez le curseur de contrôle de position pour déplacer l'arbre de sortie de la motorisation sur la position de fermeture requise.

![](_page_34_Figure_4.jpeg)

*Fig 7.59*

Cliquez sur SET CLOSE pour calibrer la limite de fermeture de la course. La boîte SET CLOSE et la boîte du numéro de série sont grisées pendant la procédure de calibration et indiquent l'acceptation des nouveaux réglages lorsqu'elles sont dégrisées.

La nouvelle position de limite de fermeture s'affiche maintenant sur l'échelle d'indication principale.

![](_page_34_Picture_8.jpeg)

*Fig 7.60*

35

### **Régler la limite d'ouverture**

Utilisez le curseur de contrôle de position pour déplacer l'arbre de sortie de la motorisation sur la position d'ouverture requise.

![](_page_35_Picture_3.jpeg)

*Fig 7.61*

Cliquez sur SET OPEN pour calibrer la limite d'ouverture de la course. La boîte SET OPEN et la boîte du numéro de série sont grisées pendant la procédure de calibration et indiquent l'acceptation des nouveaux réglages lorsqu'elles sont dégrisées.

La nouvelle position de limite d'ouverture s'affiche maintenant sur l'échelle d'indication principale.

Les nouvelles limites de course s'affichent sur les échelles verte et rouge sous forme de degrés et de pourcentages en fonction de la course mécanique complète de la motorisation.

![](_page_35_Picture_8.jpeg)

*Fig 7.62*

**Le réglage manuel est à présent terminé.**

![](_page_35_Picture_11.jpeg)

*Fig 7.63*

<span id="page-36-1"></span><span id="page-36-0"></span>![](_page_36_Figure_1.jpeg)

**rotork** 

### <span id="page-37-0"></span>**7.15 Fichier**

Depuis la barre d'outil inférieure les menus de fichier permettent les réglages de configuration à stocker et à mettre à jour.

### **Chargement de la configuration depuis la CVA**

Cette option permet de télécharger la configuration de la motorisation actuellement connectée vers le PC pour permettre la vérification des paramètres.

L'écran de transfert des données sera actif lors du téléchargement.

### **Sauvegarde de la configuration dans la CVA**

Cette option permet de charger la configuration actuelle enregistrée du PC vers la motorisation.

L'écran de transfert de données sera actif lors du téléchargement.

### **Chargement de la configuration depuis le fichier**

### **VIEW**

Utilisez cet écran pour charger un fichier de configuration à partir d'un emplacement enregistré sur le PC. Ceci déconnectera la motorisation actuelle.

### **Mise à jour macro**

Utilisez cette option pour faire tourner une mise à jour macro.

Le fichier de mise à jour macro est fourni directement par Rotork ; une configuration client spécialisée est requise.

### **Retour au processus**

Retour de la motorisation à la commande à distance du processus.

### **Connexion de la motorisation**

Connexion à une autre motorisation.

### **MISE À JOUR**

Utilisez cet écran pour mettre à jour la motorisation actuelle avec un fichier sauvegardé précédemment.

### **Options de configuration**

Utilisez cette option pour enregistrer la configuration de la motorisation dans le PC ou dans la mémoire de la motorisation.

Chargez les données de configuration des fichiers précédemment enregistrés du PC vers la motorisation.

![](_page_37_Figure_24.jpeg)

*Fig 7.64*

![](_page_37_Picture_26.jpeg)

*Fig 7.65*

![](_page_37_Figure_28.jpeg)

*Fig 7.66*

### **Sauvegarder la configuration vers le fichier**

Cette option permet d'enregistrer la configuration actuelle de la motorisation dans un emplacement de fichier sur le PC.

Le fait d'enregistrer la configuration dans un fichier ouvrira un nouvel écran pour vous permettre d'enregistrer le fichier sur le PC. Le fichier sera identifié par le numéro de série de la motorisation. Ce numéro peut être modifié. L'emplacement du fichier peut aussi être sélectionné à partir de cet écran.

### **La sauvegarde permet d'initier le processus.**

![](_page_38_Figure_5.jpeg)

![](_page_38_Figure_6.jpeg)

![](_page_38_Figure_7.jpeg)

![](_page_38_Figure_8.jpeg)

![](_page_38_Figure_10.jpeg)

*Fig 7.69 Fig 7.70*

### <span id="page-39-0"></span>**7.16 Mise à jour macro**

### **UTILISATION ROTORK UNIQUEMENT**

Aucune fonction UTILISATEUR.

### **Retour au processus**

Retour de la motorisation à la commande à distance du processus.

### **Connexion de la motorisation**

Connexion à une autre motorisation.

### **7.17 Réglage**

### **Réglage de la course**

Aligner les raccords Assistant de réglage rapide Réglage manuel

### **Actions de la vanne**

Configurer les options de sortie de couple, direction de fermeture et tag MOV.

### **Réglage Entrée/Sortie**

Configurer les options de demande analogique et de feed-back.

### **Modes de défaut**

Configurer les actions en cas de perte d'alimentation et de signal.

### **Avancé 1**

Configurer les options de réduction de puissance et de relais d'état.

### **Avancé 2**

Configurer les options de transfert sans à-coups.

### **Caractérisation**

Configurer la réponse de la motorisation aux caractéristiques de la demande.

### **Entrées RIRO**

Configurer les entrées distantes câblées optionnelles.

### **Sorties RIRO**

Configurer les sorties distantes câblées optionnelles.

### **Changer le mot de passe**

Changer le mot de passe de la motorisation.

### **NE PAS perdre les informations de mot de passe si elles sont modifiées par rapport aux valeurs par défaut.**

### **7.18 Contrôle**

### **Commande manuelle**

Faire fonctionner la motorisation manuellement par commande Bluetooth.

### **Lancer un test**

Faire une sélection de tests d'étapes et d'ondes. Utilisation Rotork uniquement.

![](_page_39_Figure_35.jpeg)

*Fig 7.71*

![](_page_39_Figure_37.jpeg)

*Fig 7.72*

![](_page_39_Figure_39.jpeg)

*Fig 7.73*

### <span id="page-40-0"></span>**7.19 Actions de la vanne**

Depuis le menu de la barre d'outils inférieure sélectionnez **Valve Actions**.

![](_page_40_Figure_3.jpeg)

Les réglages suivants sont disponibles :

### **Couple d'ouverture/fermeture**

Le couple de sortie maximal permis peut varier entre 40 % et 100 % du couple nominal dans les deux directions d'ouverture et de fermeture.

Le couple est affiché en lb.in ou Nm.

### **MOV Tag**

Modifiez selon les besoins.

### **Action de l'arbre**

Sens horaire ou antihoraire pour fermer (le sens horaire est la valeur par défaut).

### **Arrêt Ouverture/Fermeture**

Réglez la fonction d'arrêt de fin de course pour le couple ou la limite pour répondre aux caractéristiques de la vanne.

### **Couple**

La motorisation peut être réglée pour appliquer son couple de sortie sélectionné à la vanne en fin de course lorsqu'une fermeture étanche est requise.

### **Limite**

Il est aussi possible de régler la motorisation sur la fonction Limite pour désactiver la commande moteur lorsque la vanne ne requiert pas de force supplémentaire sur son siège.

### **Envoyer les réglages**

Envoyez les réglages modifiés vers la motorisation.

**rotork** 

### <span id="page-41-0"></span>**7.20 Réglage Entrée/Sortie**

Depuis le menu de la barre d'outils inférieure sélectionnez **Input/Output Setup**.

![](_page_41_Figure_3.jpeg)

*Fig 7.76 Fig 7.77*

### **Calibrage mA de la demande de fermeture**

Réglez le niveau de la demande mA en position de fermeture complète.

*Appliquez un signal de point de consigne minimal (0%) aux bornes d'entrée de la demande de la motorisation et utilisez la boîte SET appropriée pour calibrer.*

Le point de consigne sera calibré sur la valeur mA de demande mesurée affichée dans la boîte.

### **Calibrage mA de la demande d'ouverture**

Réglez le niveau de la demande mA en position d'ouverture complète.

*Appliquez un signal de point de consigne maximal (100%) aux bornes d'entrée de la demande de la motorisation et utilisez la boîte SET appropriée pour calibrer.*

Le point de consigne sera calibré sur la valeur mA de demande mesurée affichée dans la boîte.

### **Calibrage mA du feed-back de fermeture**

Réglez le niveau de feed-back mA requis en position de fermeture complète en tapant la valeur directement dans la boîte de feed-back 0%. Sélectionnez **SEND SETTINGS** pour enregistrer la modification.

### **Calibrage mA du feed-back d'ouverture**

Réglez le niveau de feed-back mA requis en position d'ouverture complète en tapant la valeur directement dans la boîte de feed-back 100%. Sélectionnez **SEND SETTINGS** pour enregistrer la modification.

### **Bande morte de la demande**

Si la motorisation cherche ou répond lorsque ce n'est pas nécessaire à un signal de point de consigne fluctuant, la bande morte peut être augmentée. La bande morte peut varier entre 0 % et 10 %.

### **Amortissement**

Si la motorisation répond lorsque ce n'est pas nécessaire à un signal de point de consigne fluctuant rapidement, la fonction d'amortissement peut être utilisée pour amortir la réponse en appliquant un délai de réponse au changement de signal.

Ajustez le réglage du délai d'amortissement (millisecondes) pour un fonctionnement du système stable.

### **Sortie 4-20 mA**

Peut être configurée pour montrer la position de la motorisation ou le couple de sortie.

### **Envoyer les réglages**

Envoyez les réglages modifiés vers la motorisation.

### <span id="page-42-1"></span><span id="page-42-0"></span>**7.21 Modes de défaut**

Depuis le menu de la barre d'outils inférieure sélectionnez **Fail Modes**.

![](_page_42_Figure_3.jpeg)

*Fig 7.78*

### **Mode de défaillance de l'alimentation**

*(Unités montées avec le bloc d'alimentation de réserve uniquement).*

Lors d'une défaillance de l'alimentation, la motorisation peut être réglée pour effectuer les actions suivantes :

### **Déplacement vers la limite de fermeture de la course**

### **Déplacement vers la limite d'ouverture de la course**

### **Rester en position**

**Aller à la position**

### **Délai de défaillance de l'alimentation**

Le délai avant l'action de sécurité intégrée est ajustable à un maximum de 10 secondes.

### **Vitesse de l'action de défaillance de l'alimentation**

Vitesse de sécurité intégrée ajustable.

**NOTE : La LED sur le sélecteur restera allumée jusqu'à ce que les condensateurs à sécurité intégrée du bloc d'alimentation de réserve soient entièrement déchargés.** 

**Seule une action à sécurité intégrée peut être effectuée après une défaillance d'alimentation.**

**Aucune autre opération électrique n'est possible jusqu'au rétablissement de l'alimentation.**

### **Perte de la position du signal**

En cas de perte du signal de commande analogique 4-20 mA, une option de position de sécurité peut être réglée pour exécuter l'une des actions suivantes :

**Déplacement vers la limite de fermeture de la course**

**Déplacement vers la limite d'ouverture de la course**

**Délai de réponse de la position de sécurité jusqu'à 10 secondes**

**Déplacement vers une position prédéterminée**

43

### <span id="page-43-0"></span>**7.22 Avancé 1**

![](_page_43_Figure_2.jpeg)

### **Seuil de fermeture étanche**

Cette boîte indique le point de consigne mA analogique le plus élevé sous forme de pourcentage pour fermer entièrement (fermeture étanche) la vanne.

L'exemple indiqué à la figure 7.81 montre qu'une requête de commande de 0,5 % ou moins garantira une fermeture étanche de la vanne.

### **Seuil d'ouverture étanche**

Cette boîte indique le point de consigne mA analogique le plus bas sous forme de pourcentage pour ouvrir entièrement la vanne.

L'exemple indiqué à la figure 7.81 montre qu'une requête de commande de 99,5 % ou plus garantira une ouverture de la vanne.

### **Obstruction**

Si cette option est activée, la motorisation réduira son mouvement si le couple maximal est dépassé pendant la course. La motorisation fera trois essais pour reculer et retournera au point de consigne.

Si l'option est désactivée, la motorisation restera stationnaire jusqu'à la réception d'une requête de déplacement dans la direction opposée ou jusqu'à l'élimination de l'obstruction.

### **Distance de réduction**

La distance sur laquelle la motorisation réduit son mouvement peut être sélectionnée dans le menu déroulant.

### **Délai de réduction**

Peut être réglé à un maximum de 5 secondes avant que la réduction soit exécutée.

#### **Source de commande à distance de la motorisation**

![](_page_43_Picture_204.jpeg)

### **7.22.1 Relais d'état**

La motorisation dispose d'un relais de défaut programmable qui peut être réglé pour indiquer une des conditions suivantes présentées dans le tableau 3.

![](_page_44_Picture_208.jpeg)

*Tableau 3*

La fonction du relais peut être configurée pour un fonctionnement normalement ouvert ou normalement fermé. Cette fonction doit être paramétrée avant que la motorisation ne quitte l'usine.

Voir le Tableau 3 pour plus de détails sur les fonctions du relais.

![](_page_44_Figure_7.jpeg)

*Fig 7.82*

### <span id="page-45-0"></span>**7.23 Avancé 2**

![](_page_45_Figure_2.jpeg)

### **Distance du seuil de changement de direction**

La distance sur laquelle la motorisation doit se déplacer avant un changement de direction est enregistrée par l'enregistreur de données sous forme de cycle.

Cette option est utilisée pour empêcher de prendre en compte les petits mouvements d'hésitation, car ils sont trop faibles pour causer l'usure de la vanne.

Le réglage par défaut est de 0,25 % de la course totale de la vanne.

#### **Changement complet de direction avant alarme**

Peut être utilisé pour générer une alarme lorsqu'un nombre prédéfini de changements de direction a lieu.

### **Course totale avant alarme**

Peut être utilisé pour générer une alarme lorsqu'une distance a été parcourue par l'arbre de sortie de la motorisation en ft/mètres.

### **Mode Bluetooth**

Activé - Motorisation toujours détectable par Bluetooth Désactivé - Motorisation uniquement détectable quand le mode STOP est sélectionné.

### **Transfert sans à-coups**

Au démarrage du processus ou après une intervention manuelle, la motorisation pourrait devoir se déplacer vers son point de consigne. Si la motorisation se déplace à une trop grande vitesse, cela pourrait causer un à-coup ou une instabilité dans la boucle du système de commande entraînant un dépassement ou une oscillation de la vanne. Pour réduire cet effet, le transfert sans à-coups réduit la vitesse de sortie de la motorisation à un niveau inférieur si la distance de course est supérieure à une valeur prédéterminée. Une fois que la motorisation arrive dans la zone de distance de transfert sans à-coups (BTD), elle reprend sa course à sa vitesse normale.

### **Distance de transfert sans à-coups (BTD)**

La distance de transfert sans à-coups est un pourcentage prédéfini d'erreur de position qui réduira la vitesse de la motorisation à une vitesse prédéfinie.

La distance de transfert sans à-coups par défaut est de 5 %.

### **Vitesse de transfert sans à-coups**

La vitesse en % de la vitesse maximale nominale à laquelle la motorisation reviendra si la distance de transfert sans à-coups est dépassée.

La motorisation reprendra sa vitesse normale prédéfinie une fois qu'elle arrivera à la BTD prédéfinie.

La vitesse de transfert sans à-coups par défaut est de 40 % de la vitesse nominale.

### **Test du sélecteur manuel**

Le sélecteur peut être désactivé pour éviter que la motorisation n'effectue une routine de test prédéterminée lorsque la position TEST est sélectionnée.

### **Envoyer les réglages**

Chargez les modifications de la configuration Avancé 2 dans la motorisation.

### <span id="page-46-0"></span>**7.24 Caractérisation**

La relation entre le signal d'entrée de la demande et la position de la motorisation est linéaire par défaut. Le profil peut être modifié pour s'adapter aux caractéristiques de la vanne.

Utilisez le menu déroulant des caractéristiques de la vanne pour sélectionner l'une des options suivantes ;

![](_page_46_Figure_4.jpeg)

*Fig 7.85*

![](_page_46_Figure_6.jpeg)

*Fig 7.86*

![](_page_46_Figure_8.jpeg)

*Fig 7.87*

### **Linéaire**

La position de la motorisation répond directement à la requête de demande mA.

### **Ouverture rapide**

La motorisation répond proportionnellement plus que le signal de demande à l'extrémité inférieure de la course. Réponse réduite près de la position d'ouverture.

### **Pourcentage égal**

Le changement de position de la motorisation est directement proportionnel au changement de la requête de demande.

![](_page_47_Figure_3.jpeg)

*Fig 7.88*

### **Position de la vanne et signal de demande**

La position par rapport au profil de demande peut être adaptée pour répondre à l'application de la vanne en copiant les caractéristiques, jusqu'à 20 points de coordonnées sur le graphique.

Cliquez sur la boîte de la position de la vanne et mettez en surbrillance la position de la vanne souhaitée (incrément de 5 %).

![](_page_47_Figure_8.jpeg)

*Fig 7.89*

Saisissez le % du signal souhaité et cliquez sur UPDATE.

Utilisez la boîte UPDATE pour stocker le point de coordonnée.

![](_page_47_Picture_12.jpeg)

*Fig 7.90*

### **7. Guide d'installation et de réglage**

### **Mode**

Le profil caractéristique peut être appliqué aux signaux d'entrée et de sortie ou individuellement si nécessaire.

Cliquez sur **SEND SETTINGS** pour enregistrer les modifications de configuration de la motorisation.

![](_page_48_Picture_4.jpeg)

*Fig 7.91*

### <span id="page-49-0"></span>**7. Guide d'installation et de réglage**

### **7.25 RIRO (Entrées et sorties à distance)**

La carte de l'option RIRO fournit jusqu'à quatre entrées de commande câblées ou quatre contacts relais supplémentaires. Les options doivent être sélectionnées au moment de l'achat.

### **Remarque : Consulter le schéma de câblage de la motorisation pour déterminer quelles options sont supportées par la motorisation.**

### **7.25.1 Entrées RIRO optionnelles**

Lorsqu'elles sont incluses les entrées de commande à distance câblées RIRO peuvent être configurées comme suit.

### **État Actif**

**Élevé** - contact normalement ouvert - fermer pour appliquer le signal

**Faible** - contact normalement fermé - ouvrir pour appliquer le signal

### **Fonction**

Peut être réglé sur UNE des fonctions suivantes :

Commande d'ouverture

Commande de fermeture

Arrêter/Maintenir actif

Commande ESD

TEST - Effectuer la routine de test

### **Délai alimentation / hors tension**

Les entrées de commande à distance câblées peuvent être configurées pour retarder la réponse jusqu'à une seconde pour alimenter/mettre hors tension.

### **Type de tension d'entrée numérique**

Les entrées RIRO peuvent être sélectionnées pour un fonctionnement en CC ou CA.

### **ESD**

L'opération d'arrêt d'urgence peut être réglée pour une des actions suivantes :

Déplacement vers la limite de fermeture

Arrêt (rester en position)

Déplacement vers la limite d'ouverture

### **Priorité à deux fils**

Action lorsque les requêtes de commande d'ouverture et de fermeture sont actives :

Déplacement vers la limite de fermeture

Arrêt (rester en position)

Déplacement vers la limite d'ouverture

**Cliquez sur SEND SETTINGS pour enregistrer les modifications apportées à la configuration de la motorisation.**

![](_page_49_Figure_31.jpeg)

*Fig 7.92*

![](_page_49_Picture_33.jpeg)

*Fig 7.93*

### **7.25.2 Sorties de Relais RIRO (optionnel)**

Jusqu'à quatre relais d'indication distants peuvent être installés.

Lorsqu'elles sont incluses, les sorties de relais d'indication câblées RIRO peuvent être configurées sous la forme de contact normalement ouvert ou normalement fermé.

Les relais peuvent être programmés pour une des fonctions suivantes :

### **Disponibilité**

**Défaut**

**Limite d'ouverture**

**Limite de fermeture**

- **Limite de charge d'ouverture (dépassée)**
- **Limite de charge de fermeture (dépassée)**
- **Limite de charge**

**Alimentation des supercondensateurs**

**Position intermédiaire**

**Fermeture de la motorisation**

**Ouverture de la motorisation**

**Fonctionnement du moteur**

- **Déplacement de la motorisation**
- **Calage du moteur**

**Opération manuelle**

**Clignotant**

- **Arrêt local sélectionné**
- **Signal ESD présent**

**Parité de relais**

**Défaillance de l'alimentation principale**

**Relais moniteur** 

**Run sélectionné**

**Test sélectionné**

- **Échec du test**
- **Échec supercondensateur**

![](_page_50_Figure_30.jpeg)

*Fig 7.94*

![](_page_50_Figure_32.jpeg)

*Fig 7.95*

51

### <span id="page-51-0"></span>**7.26 Changer le mot de passe**

Ce menu permet de changer le mot de passe de la motorisation.

**Note : Si le mot de passe de la motorisation est modifié, il ne sera pas possible de communiquer avec l'unité, à moins que le bon mot de passe soit saisi.**

![](_page_51_Picture_4.jpeg)

*Fig 7.96*

![](_page_51_Picture_6.jpeg)

*Fig 7.97*

Si le nouveau mot de passe ne correspond pas, un message d'erreur apparaît.

### **VEUILLEZ NE PAS PERDRE LE MOT DE PASSE.**

### **CONTACTER ROTORK EN CAS DE PERTE DU MOT DE PASSE.**

![](_page_51_Picture_11.jpeg)

*Fig 7.98*

<span id="page-52-0"></span>![](_page_52_Figure_1.jpeg)

### **7. Guide d'installation et de réglage**

### **7.27.1 Commande manuelle**

Cette option permet de déplacer et de tester les fonctions de la motorisation localement en utilisant le PC indépendamment du système de commande.

Tous les changements concernant la configuration ou la position de la motorisation seront confirmés avant d'être exécutés.

### **Contrôle de Position**

Utilisez le curseur (Coarse ou Fine) pour positionner la vanne.

Notez que toute requête manuelle de déplacement déconnectera la motorisation et neutralisera toute commande du système.

Cliquez sur OK pour initier la commande manuelle.

### **Point de consigne et feed-back**

Affichés sous forme de position et de pourcentage, le point de consigne et le feed-back se mettent à jour continuellement pendant le mouvement de la motorisation.

### **Course de la vanne**

Indiquée comme la distance entre les limites prédéfinies de la course.

### **Limite de fermeture**

S'allume à l'extrémité de la course de fermeture.

### **Limite d'ouverture**

S'allume à l'extrémité de la course d'ouverture.

### **Vitesse nominale**

La vitesse de l'arbre de sortie varie entre 5 et 100 % de la vitesse nominale.

### **Couple mesuré**

Le couple mesuré est une indication en direct de l'effort requis pendant la course de la vanne.

![](_page_53_Figure_20.jpeg)

*Fig 7.99*

![](_page_53_Figure_22.jpeg)

*Fig 7.100*

![](_page_53_Picture_24.jpeg)

*Fig 7.101*

### **7.27.2 Autotest**

La motorisation effectuera une routine d'autotest sur ses systèmes de mesure du couple et de la position. Les statuts et les paramètres s'affichent à la fin du test.

![](_page_54_Figure_3.jpeg)

![](_page_54_Figure_4.jpeg)

![](_page_54_Figure_5.jpeg)

![](_page_54_Figure_6.jpeg)

### <span id="page-55-0"></span>**7.28 Menus de diagnostics**

### **7.28.1 Enregistreur de données**

La fonction d'enregistrement des données est utilisée pour télécharger les données historiques de la motorisation pour les consulter sur un PC.

![](_page_55_Figure_4.jpeg)

Le graphique de la page de l'enregistreur de données peut afficher le couple d'ouverture/fermeture et le temps d'arrêt. Le temps d'arrêt est le temps total passé à n'importe quelle position pendant la course de la vanne.

Pour télécharger un fichier, cliquez sur **READ**.

### **Note : Ouvrez uniquement un graphique à la fois, car ceci pourrait affecter la mise à l'échelle.**

Les autres données disponibles sont le nombre total de tours complets et le nombre de changements de direction.

Le fichier de l'enregistreur de données peut être stocké sur le PC pour une consultation ultérieure.

![](_page_55_Figure_11.jpeg)

### **7.28.2 Course de référence**

Après la mise en service de la motorisation, il est possible de définir une course de référence pour enregistrer le couple. Cette course peut être comparée à un enregistrement actuel pour déterminer si certains paramètres ont changé.

### **RÉGLER LA COURSE DE RÉFÉRENCE**

Cette option enregistrera la dernière course de la vanne pour une consultation ultérieure.

### **LIRE LA COURSE DE RÉFÉRENCE**

Cette option permet d'afficher la course de référence sur le graphique par rapport aux performances actuelles.

![](_page_56_Figure_7.jpeg)

### **7.28.3 Comparaison**

Si un fichier de configuration a été précédemment sauvegardé, il peut être comparé aux réglages actuels.

![](_page_57_Figure_3.jpeg)

Lorsque l'écran de comparaison apparaît, cliquez sur COMPARE. Vous serez invité à rechercher un fichier de configuration stocké précédemment. Lorsque le fichier sera ouvert, une liste présentant toutes les modifications de réglages depuis la création du fichier d'origine sera générée.

![](_page_57_Figure_7.jpeg)

![](_page_57_Figure_8.jpeg)

![](_page_57_Figure_9.jpeg)

### **7.28.4 Données de fabrication**

Affichage des données de fabrication, notamment la version du logiciel et les numéros de série.

![](_page_58_Figure_3.jpeg)

![](_page_58_Figure_5.jpeg)

**7.28.5 Statuts** Affichage des alarmes actives et des statuts.

![](_page_58_Figure_7.jpeg)

![](_page_58_Figure_8.jpeg)

![](_page_58_Figure_9.jpeg)

### **7.28.6 Résumé du système**

Le statut et l'état du système de la motorisation et les options s'affichent.

![](_page_59_Figure_3.jpeg)

<span id="page-60-0"></span>Si votre motorisation Rotork a été correctement installée et protégée, elle vous offrira des années de service sans le moindre problème.

Si vous avez besoin d'assistance technique ou de pièces détachées, Rotork garantit le meilleur service au monde. Contactez votre représentant Rotork local ou l'usine directement à l'adresse mentionnée sur la plaque d'identification, en fournissant le type de motorisation et le numéro de série.

### *Représentant local :*

![](_page_61_Picture_12.jpeg)

![](_page_61_Picture_1.jpeg)

![](_page_62_Picture_7.jpeg)

![](_page_62_Picture_1.jpeg)

![](_page_63_Picture_0.jpeg)

# www.**rotork**.com

La liste complète de notre réseau mondial de ventes et de services est disponible sur notre site Internet.

*Royaume-Uni* Rotork plc *Tél* +44 (0)1225 733200 *E-mail* mail@rotork.com

*USA* Rotork Controls Inc. *Tél* +1 (585) 247 2304 *E-mail* info@rotork.com

PUB042-004-01 Date de publication 07/23 Dans le cadre d'un processus de développement continu de produit, Rotork se réserve le droit d'amender<br>et modifier les spécifications techniques sans informations préalables. Les données publiées sont sujettes à<br>modificati Le nom Rotork est une marque déposée. Rotork reconnaît toutes les marques déposées. Publié et produit au RU par Rotork. POLCH1023